Fondamenti di Elaborazione di Immagini Operazioni sulle immagini

Raffaele Cappelli raffaele.cappelli@unibo.it

# **Contenuti**

### Concetti di base

- $\Box$  Le immagini digitali
- Immagini a colori: modello RGB e HSL
- Operazioni sui pixel
	- Binarizzazione e operazioni aritmetiche su immagini
	- Operazioni sull'istogramma
- Operazioni locali
	- Filtri digitali e convoluzione
- Operazioni globali
	- Ruotare e ridimensionare un'immagine

# Immagini digitali

- Immagine raster
	- Una matrice di valori (pixel picture element): ognuno rappresenta il dato (campionato e quantizzato) misurato da un sensore
	- Alcune caratteristiche rilevanti:
		- Dimensione (WxH) e Risoluzione (DPI)
		- Formato dei pixel (Bianco/Nero, Grayscale, Colore)
		- Formati di memorizzazione (JPG, PNG, BMP,...) e compressione
		- Occupazione di memoria (non compressa): WxHxDepth (Depth = bit per pixel)

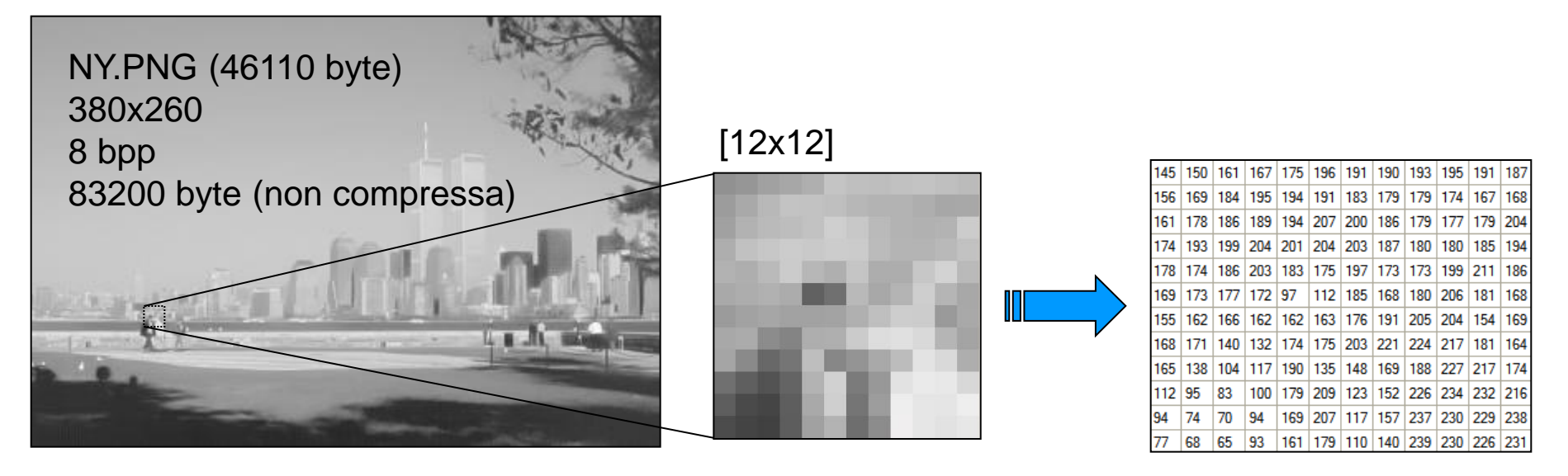

# Immagini digitali (2)

- Immagini vettoriali
	- Costituite da un insieme di primitive geometriche (linee, archi, ...)
	- Ampiamente utilizzate in CAD, GIS, Computer grafica
	- Talvolta utilizzate anche in image analysis
	- Visualizzate su schermo solo a seguito di conversione in immagini raster

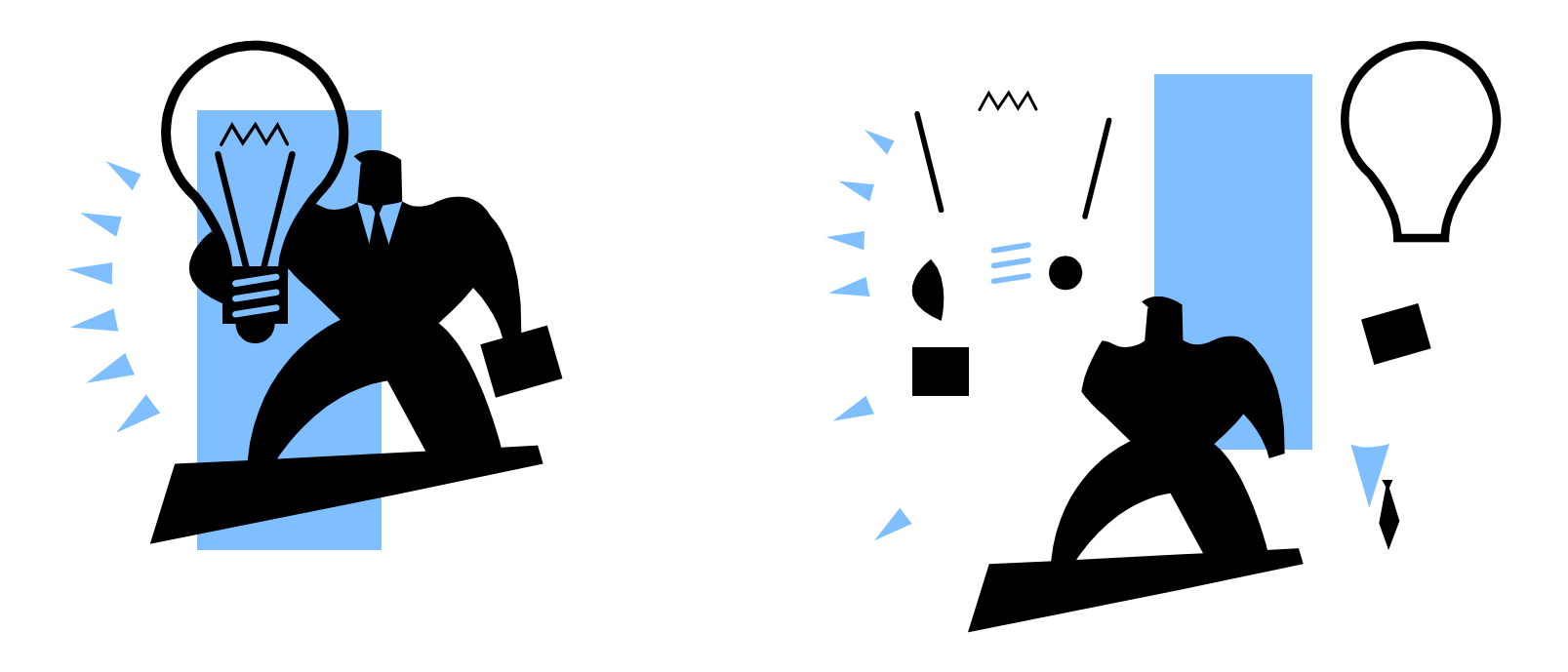

# Immagini grayscale in C#

- 8bpp: un byte per ogni pixel
- Immagine allocata come array bi-dimensionale

- Immagine allocata come array mono-dimensionale
	- $\Box$  Più efficiente
	- $\Box$  In genere è l'approccio preferibile

```
int w = 380;
int h = 260;
byte[,] img = new byte[h, w];for (int y = 0; y < h; y_{++})
    for (int x = 0; x < w; x++)
        img[y, x] /= 2;
```
int w = 380; int h = 260; int n = w \* h; byte[] img = new byte[n]; for (int i = 0; i < n; i++) img[i] /= 2;

# Immagini a colori

- Palette
	- I valori dei pixel sono indici all'interno di una tavolozza (palette) di colori
	- Immagini solitamente a 16 o 256 colori
- Formato RGB
	- Ogni pixel contiene un valore per ciascuna delle 3 componenti
		- generalmente 24 bpp

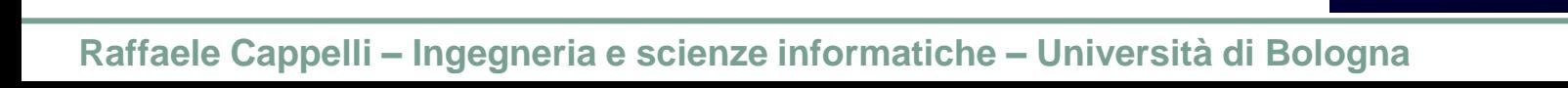

# Il modello RGB

- Modello additivo
	- I colori sono ottenuti mediante combinazione dei 3 colori primari Red, Green, Blue
	- $\Box$  Il più utilizzato in informatica per la semplicità con cui si generano i colori

### Spazio RGB

- Ogni colore può essere considerato come un punto in uno spazio a tre dimensioni
- Non idoneo per il raggruppamento spaziale di colori percepiti come simili dall'uomo

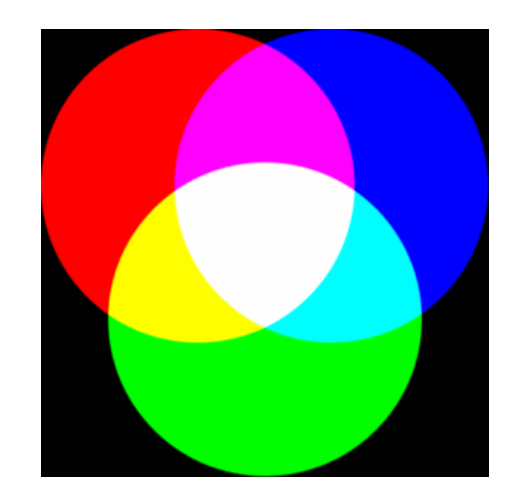

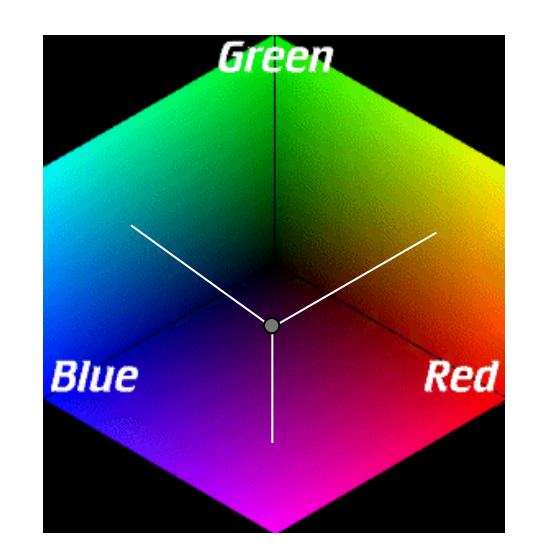

# I modelli HS\*

- Modelli basati sulle caratteristiche con cui un essere umano usualmente definisce un colore:
	- □ Tinta (Hue)
	- □ Saturazione
	- □ Luminosità

### ■ Vantaggi

- Possibilità di specificare i colori in modo intuitivo
- Possono essere utilizzati più efficacemente per localizzazione e riconoscimento di pattern
- Due modelli principali:
	- □ HSV (o HSB)
	- $\sqcap$  HSL

# I modelli HS\* (2)

**HSV** 

 Può essere rappresentato come un cono in cui l'asse verticale codifica V

HSL

- □ Può essere rappresentato come un doppio cono in cui l'asse verticale codifica L
- HSL meglio rappresenta i concetti di saturazione e luminosità
	- Variando S ci si muove sempre da un tono di grigio (S=0) al colore completamente saturo (S=1)
	- □ Variando L ci si muove sempre dal nero (L=0) al bianco (L=1)

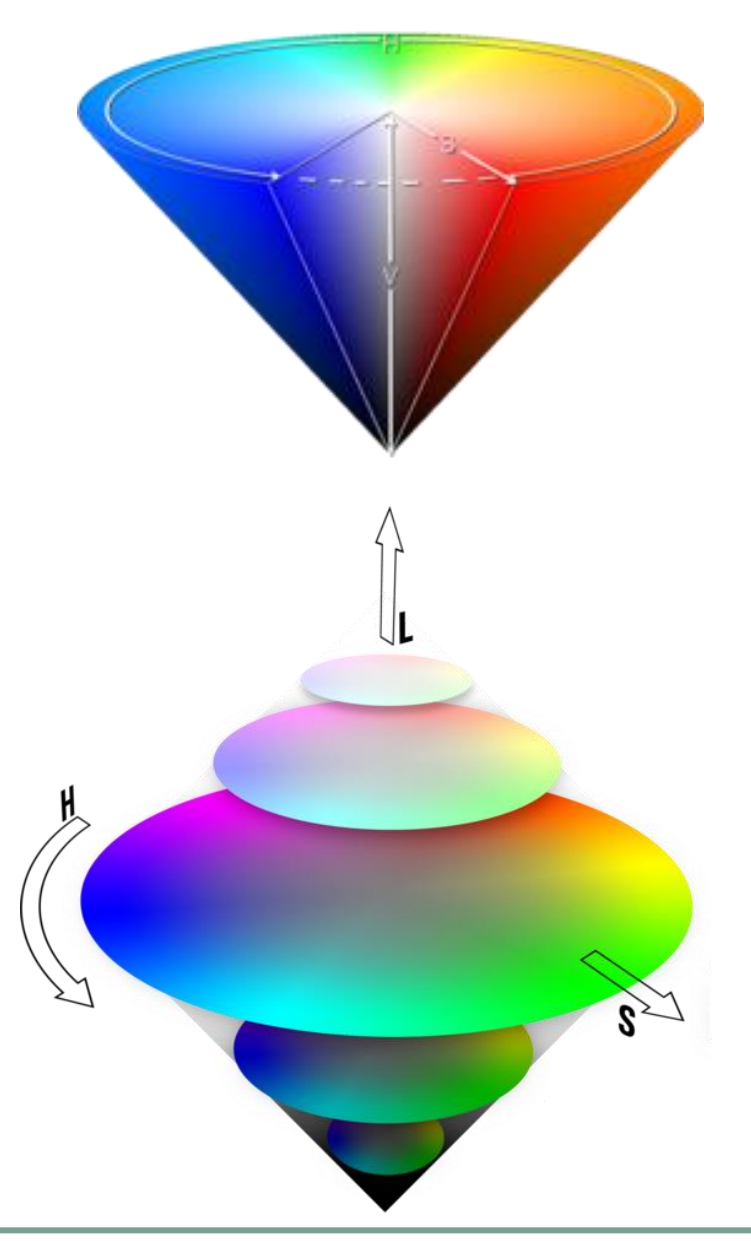

# Il modello HSL

- Intervallo valori
	- Hue:  $[0..2\pi]$
	- Saturation: [0..1]
	- □ Value: [0..1]
	- Spesso si utilizzano 3 byte, discretizzando i valori nell'intervallo [0..255]
- Generalmente, anziché rappresentare lo spazio colore mediante due coni, si utilizzano due piramidi a base esagonale (il calcolo risulta più semplice ed efficiente)

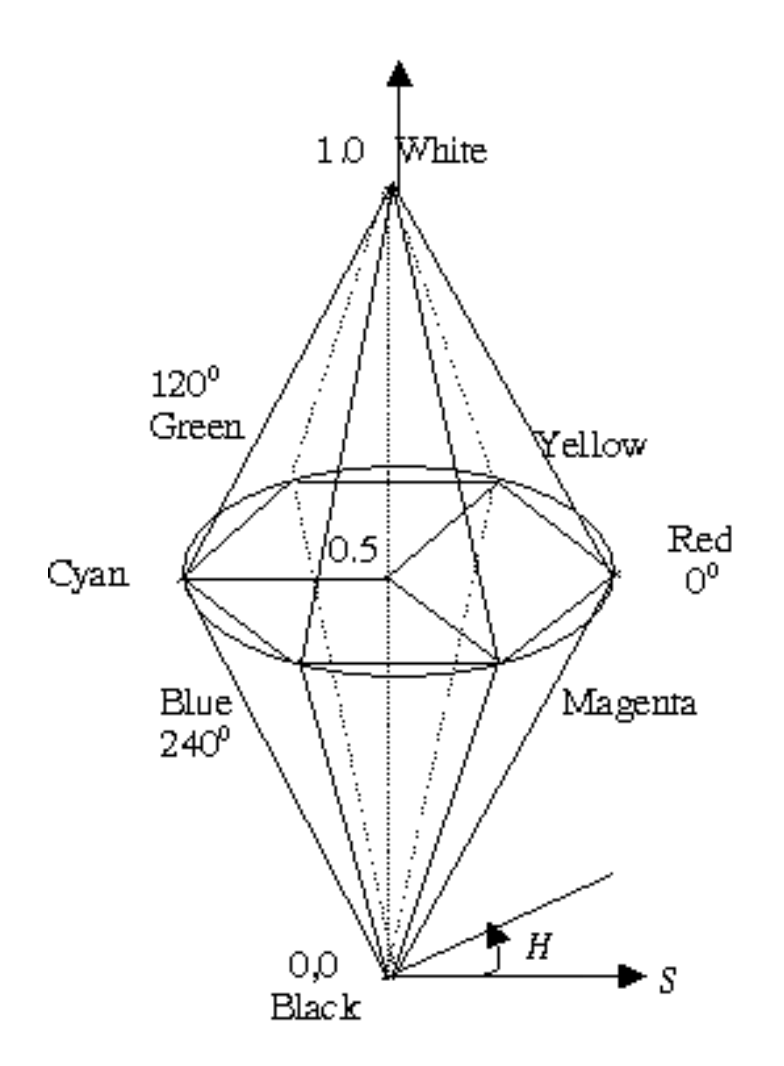

# HSL – Esempi

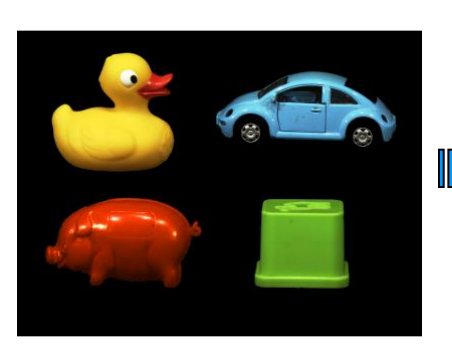

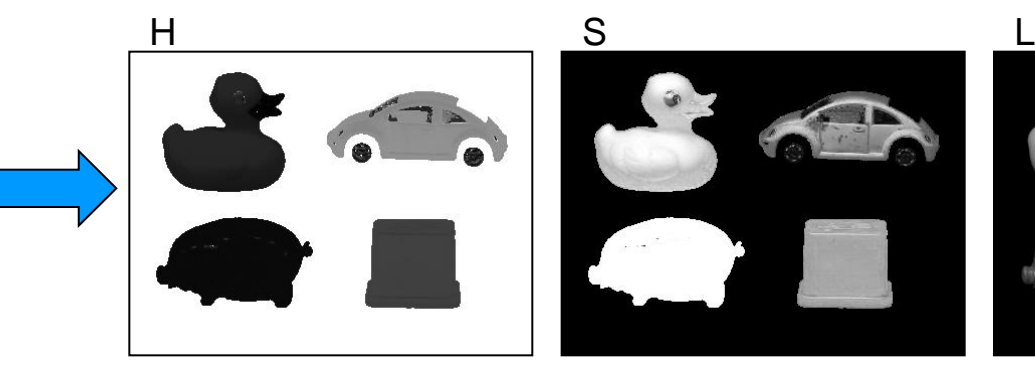

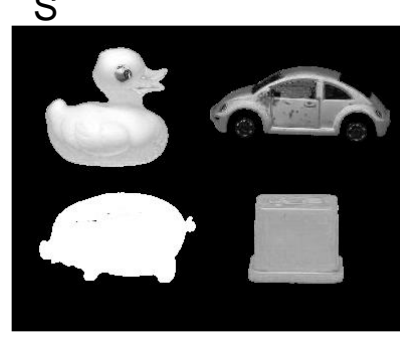

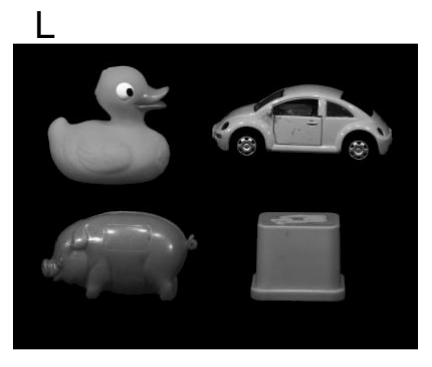

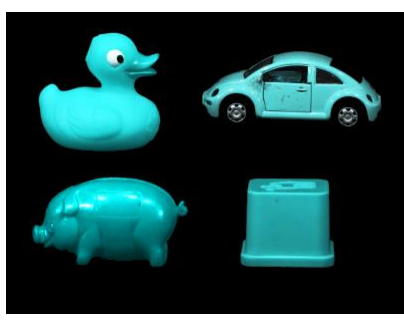

 $H \leftarrow \pi/2$ 

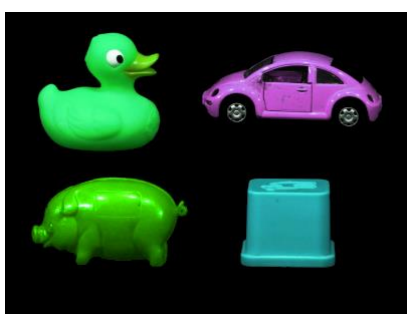

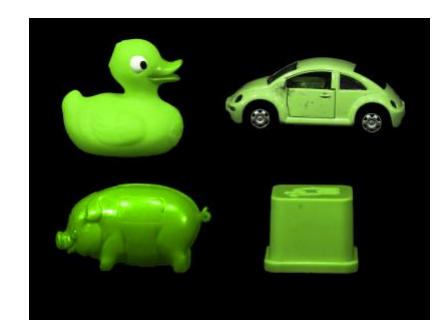

 $H \leftarrow \pi$ 

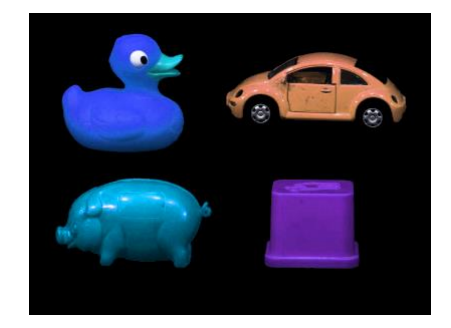

 $L = 0.5$ 

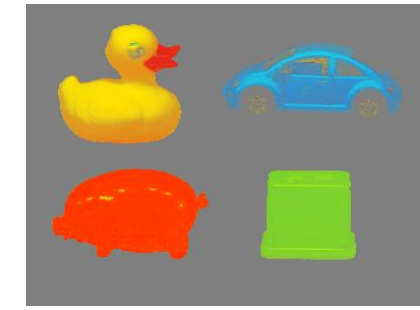

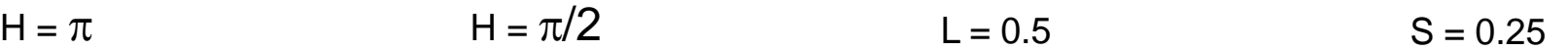

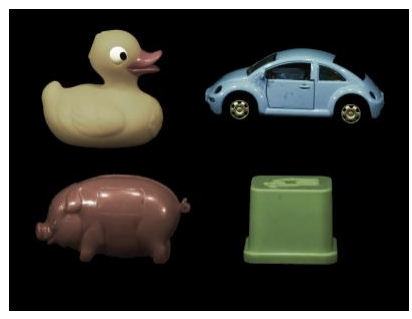

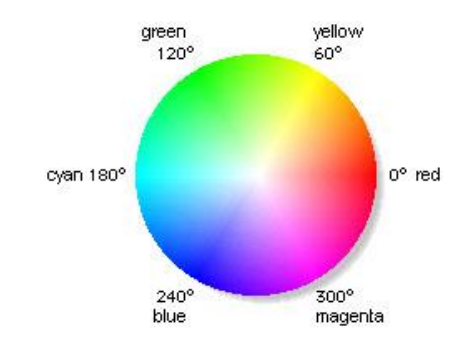

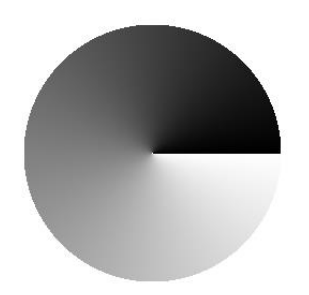

## Conversione  $RGB \rightarrow HSL$

$$
H = \begin{cases}\n\frac{\pi}{3} \left( \frac{G-B}{C_{\text{max}} - C_{\text{min}}} \right) & \text{if } C_{\text{max}} = C_{\text{min}} \\
\frac{\pi}{3} \left( 2 + \frac{B-R}{C_{\text{max}} - C_{\text{min}}} \right) & \text{if } C_{\text{max}} = R\n\end{cases}
$$
\n
$$
R, G, B \in [0,1]
$$
\n
$$
C_{\text{max}} = \max \{R, G, B\}
$$
\n
$$
C_{\text{min}} = \min \{R, G, B\}
$$
\n
$$
C_{\text{min}} = \min \{R, G, B\}
$$
\n
$$
C_{\text{min}} = \min \{R, G, B\}
$$
\n
$$
C_{\text{min}} = \frac{1}{2}(C_{\text{max}} + C_{\text{min}})
$$
\n
$$
L = \frac{1}{2}(C_{\text{max}} + C_{\text{min}})
$$
\n
$$
S = \begin{cases}\n\frac{C_{\text{max}} - C_{\text{min}}}{2L} & \text{if } C & L \le \frac{1}{2} \\
\frac{2L}{2 - 2L} & \text{if } L > \frac{1}{2}\n\end{cases}
$$
\n
$$
C_{\text{min}} = \frac{C_{\text{min}} - C_{\text{min}}}{2L} \quad \text{if } L > \frac{1}{2}
$$
\n
$$
C_{\text{max}} = \frac{C_{\text{min}}}{2L} \quad \text{if } L > \frac{1}{2}
$$

### Conversione  $HSL \rightarrow RGB$

$$
H \in [0,2\pi]
$$
\n
$$
S, L \in [0,1]
$$
\n
$$
\text{if } S = 0
$$
\n
$$
\forall c \in \{R, G, B\}
$$
\n
$$
t_2 = \begin{cases} L \cdot (1+S) & \text{if } L < \frac{1}{2} \\ L+S-L \cdot S & \text{otherwise} \end{cases}
$$
\n
$$
V_C \in \{R, G, B\}
$$
\n
$$
t_1 = 2 \cdot L - t_2
$$
\n
$$
H_1 = \frac{H}{2\pi}
$$
\n
$$
t_R = H_1 + \frac{1}{3}; \text{ if } t_R > 1 \rightarrow t_R = t_R - 1
$$
\n
$$
t_G = H_1
$$
\n
$$
t_1 = \frac{H_1}{2\pi}
$$
\n
$$
t_2 = \begin{cases} t_1 + 6 \cdot (t_2 - t_1) \cdot t_c & \text{if } t_c < \frac{1}{6} \\ t_2 & \text{if } \frac{1}{6} \le t_c < \frac{1}{2} \\ t_1 + 6 \cdot (t_2 - t_1) \cdot (\frac{2}{3} - t_c) & \text{if } \frac{1}{2} \le t_c < \frac{2}{3} \\ t_1 & \text{otherwise} \end{cases}
$$
\n
$$
t_G = H_1
$$
\n
$$
t_H = H_1 - \frac{1}{3}; \text{ if } t_R < 0 \rightarrow t_R = t_R + 1
$$
\n
$$
t_1 = H_1 - \frac{1}{3}; \text{ if } t_R < 0 \rightarrow t_R = t_R + 1
$$
\n27. Show that the result is the result of the result.

## Classi per la gestione di immagini

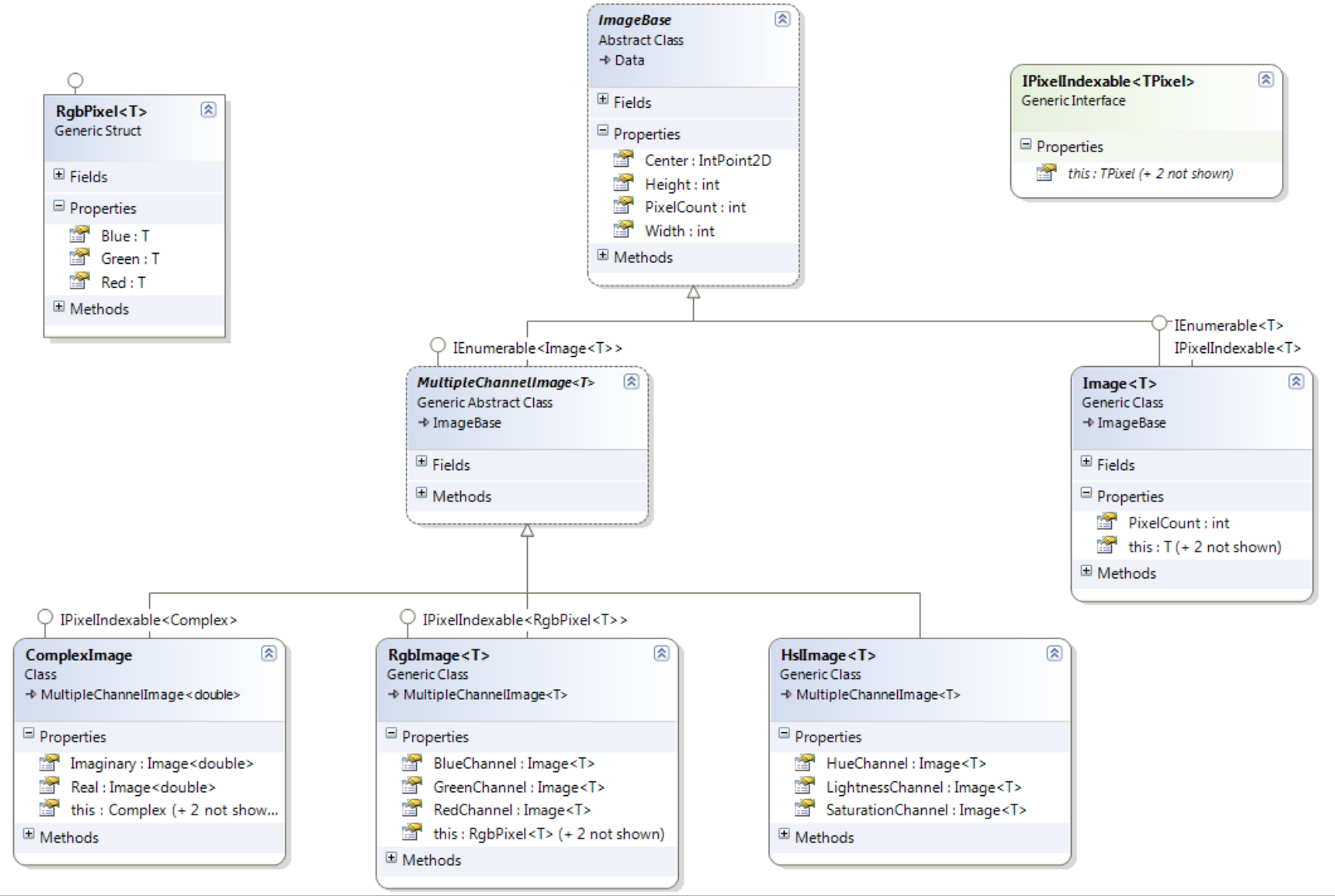

# Operazioni sui pixel

- Su una singola immagine
	- Ogni pixel dell'immagine di uscita è funzione solo del corrispondente pixel dell'immagine di input
	- Esempi principali:

 $\mathbf{I}'[i, j] = f(\mathbf{I}[i, j])$ 

- Variazione della luminosità
- Variazione di alcuni dei livelli di grigio: lista dei valori da modificare
- Conversione da livelli di grigio a (pseudo)colori
- Binarizzazione con soglia globale
- Su più immagini
	- Ogni pixel dell'immagine di uscita è funzione solo dei corrispondenti pixel delle immagini di input
	- Caso più comune:

$$
\mathbf{I}[i, j] = f(\mathbf{I}_1[i, j], \mathbf{I}_2[i, j], \ldots)
$$

 Operazioni aritmetiche fra due immagini: somma, sottrazione, AND, OR, XOR, ...

# Operazioni sui pixel (2)

LookUp Table (LUT)

□ Se il numero di colori o livelli di grigio è inferiore al numero di pixel nell'immagine, è più efficiente memorizzare il risultato della funzione di mapping *f* per ogni input in un array, da utilizzare poi come LUT per eseguire l'operazione su tutti i pixel

```
[AlgorithmInfo("Look Up Table Transform", Category = "Basic operations")]
public class LookupTableTransform<TOutputPixel> : ImageOperation<Image<br/>cbyte>, Image<TOutputPixel>>
     where TOutputPixel : struct, IEquatable<TOutputPixel>
{
```

```
 private const int lookUpTableLength = 256;
 private TOutputPixel[] lookupTable;
```

```
 [AlgorithmParameter]
   public TOutputPixel[] LookupTable
\overline{\phantom{a}}
```

```
 get
 { return lookupTable; }
```

```
 set
\overline{\phantom{a}}<sup>≡●</sup> Run(): void
        if (value.Length != lookUpTableLength)
          throw new ArgumentException("The lookup table must contain " + 
                 lookUpTableLength + " elements", "value");
        lookupTable = value;
     }
   }
```
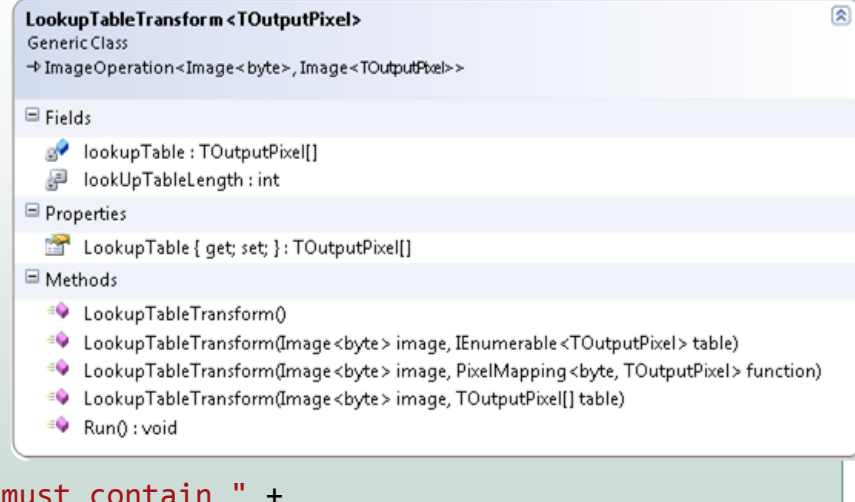

## Creazione della Lookup Table

```
public LookupTableTransform(Image<byte> image, TOutputPixel[] table)
   : base(image)
{
   LookupTable = table;
}
public LookupTableTransform(Image<byte> image, PixelMapping<br/>byte, TOutputPixel> function)
   : base(image)
{
 TOutputPixel[] table = new TOutputPixel[lookUpTableLength];
passare la funzione di 
  for (int i = 0; i < lookUpTableLength; i++){ table[i] = function((byte)i); }
   LookupTable = table;
}
public override void Run()
{
  Result = new Image<TOutputPixel>(InputImage.Width, InputImage.Height);
  for (int i = 0; i \lt I nputImage. PixelCount; i++)
  \{Result[i] = lookupTable[InputImage[i]]; }
}
                                                                   Costruttore a cui si può 
                                                                   passare l'array LUT già 
                                                                   inizializzato
                                                                   Costruttore a cui si può 
                                                                   mapping (delegate C#)
                                                     Applicazione della LUT
```
# Operazioni sui pixel – Esempi

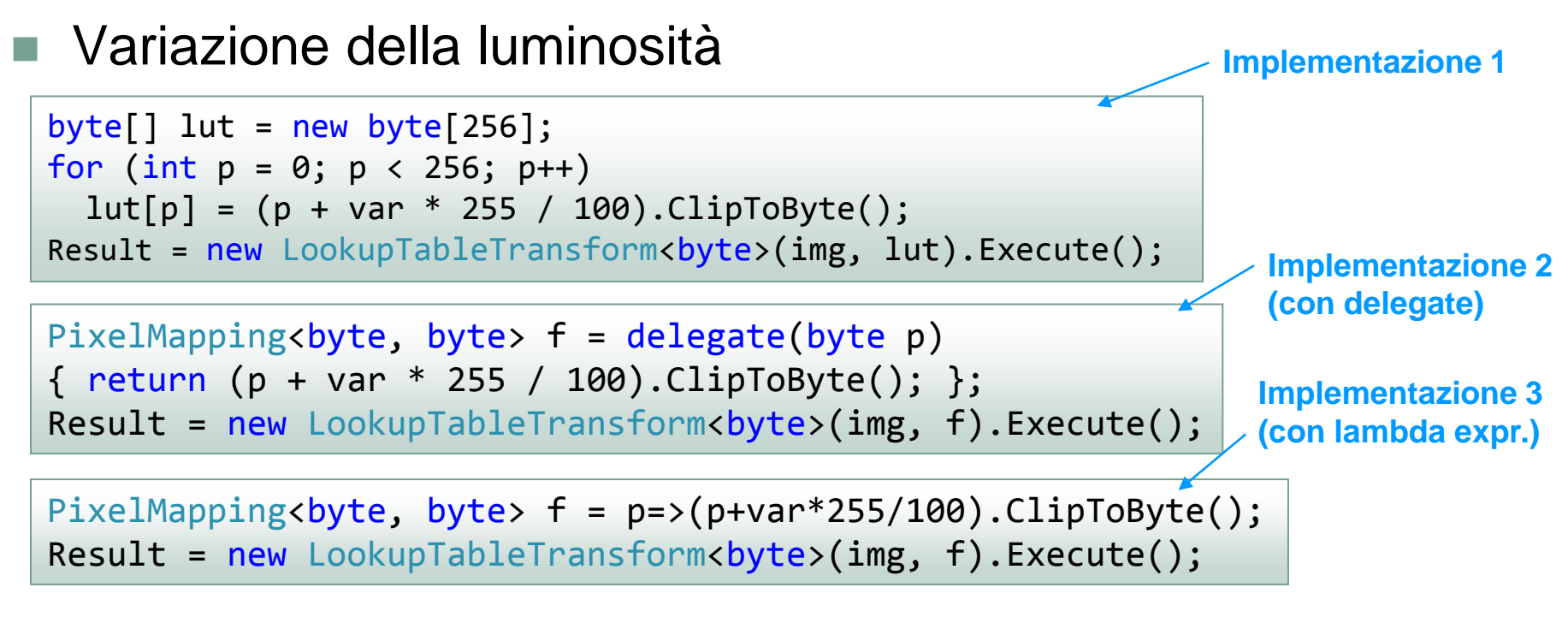

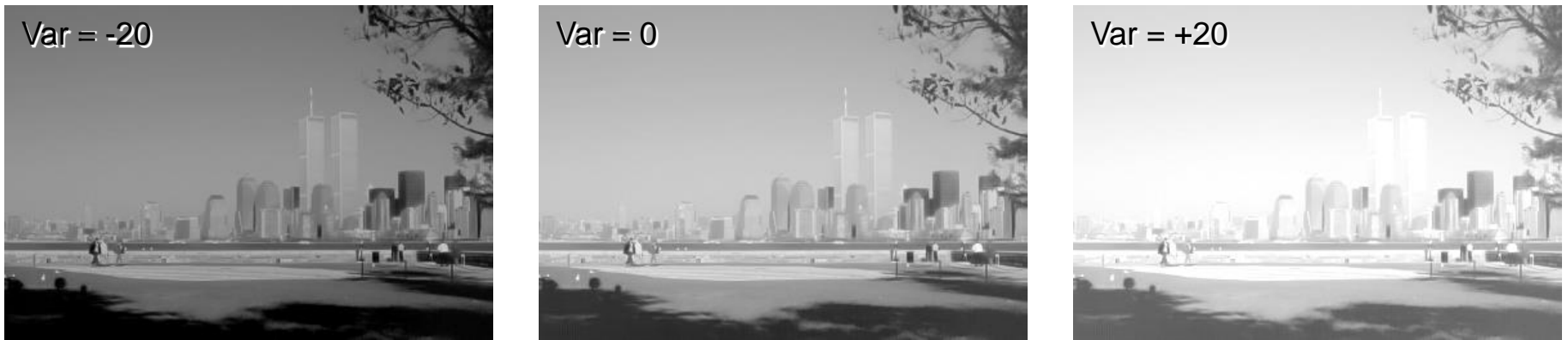

# Operazioni sui pixel – Esempi (2)

Esempio di Lookup Table da livelli di grigio a RGB

```
var lut = new RgbPixel<br/>chyte>[256] { ... };
var res = new RgbImage<br/>byte>(img.Width, img.Height);
for (int i = 0; i < res. Pixel Count; i+1)
    res[i] = \text{lut}[img[i]];
```
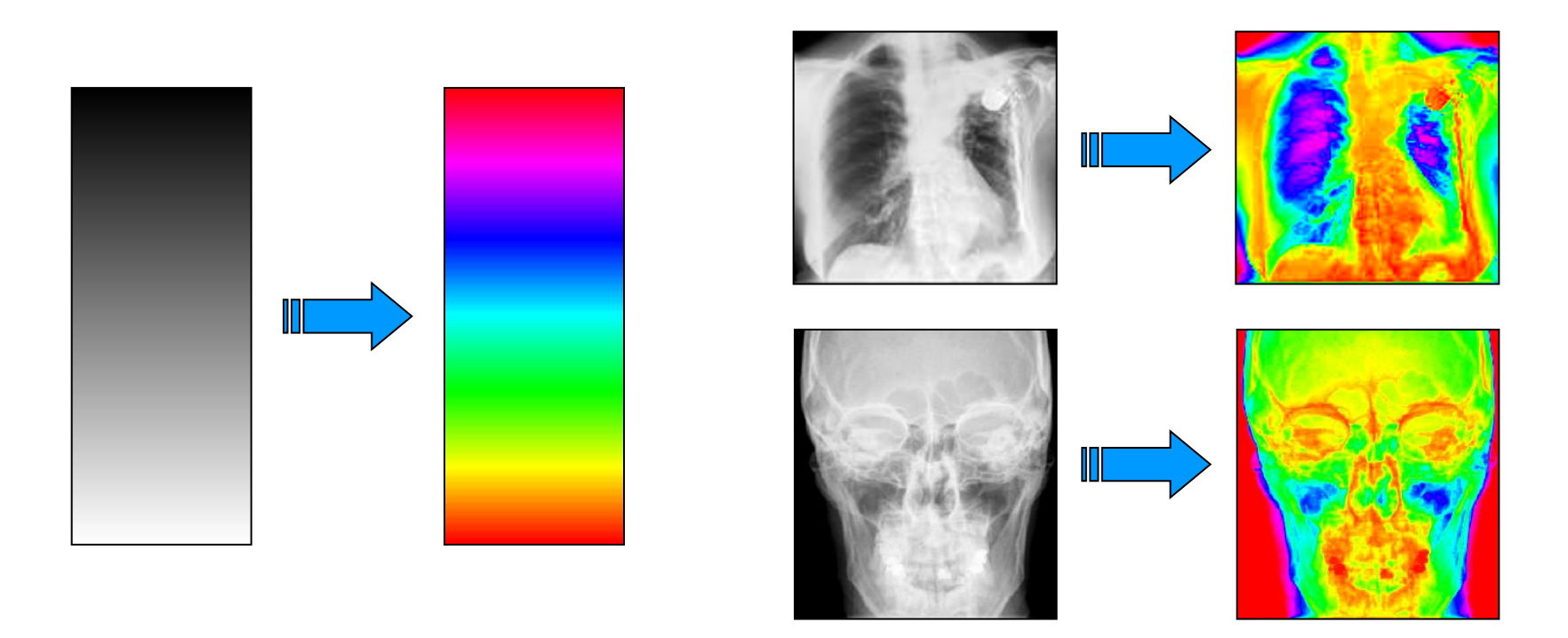

# Operazioni sui pixel – Esempi (3)

### Binarizzazione con soglia globale

**Implementazione 1 (senza LUT)**

 $Result = img.Clone()$ ; for (int  $i = 0$ ;  $i \lt R$ esult.PixelCount;  $i++)$ Result[i] =  $(byte)(Result[i] < thr ? 0 : 255);$ 

**Implementazione 2 (con LUT e λ-expr.)**

var op = new LookupTableTransform<br/>cbyte>(img, p=>(byte)(p<thr ? 0 : 255));  $Result = op.Execute();$ 

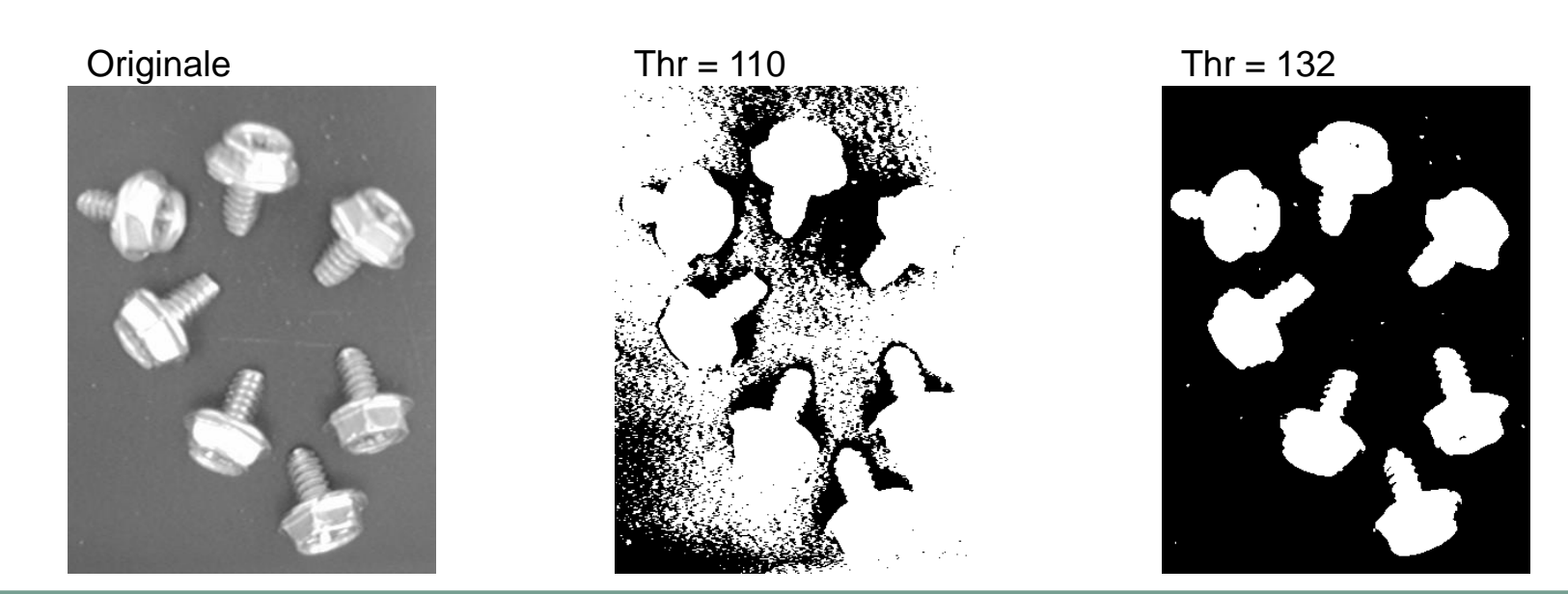

### Operazioni aritmetiche fra immagini - Esempi

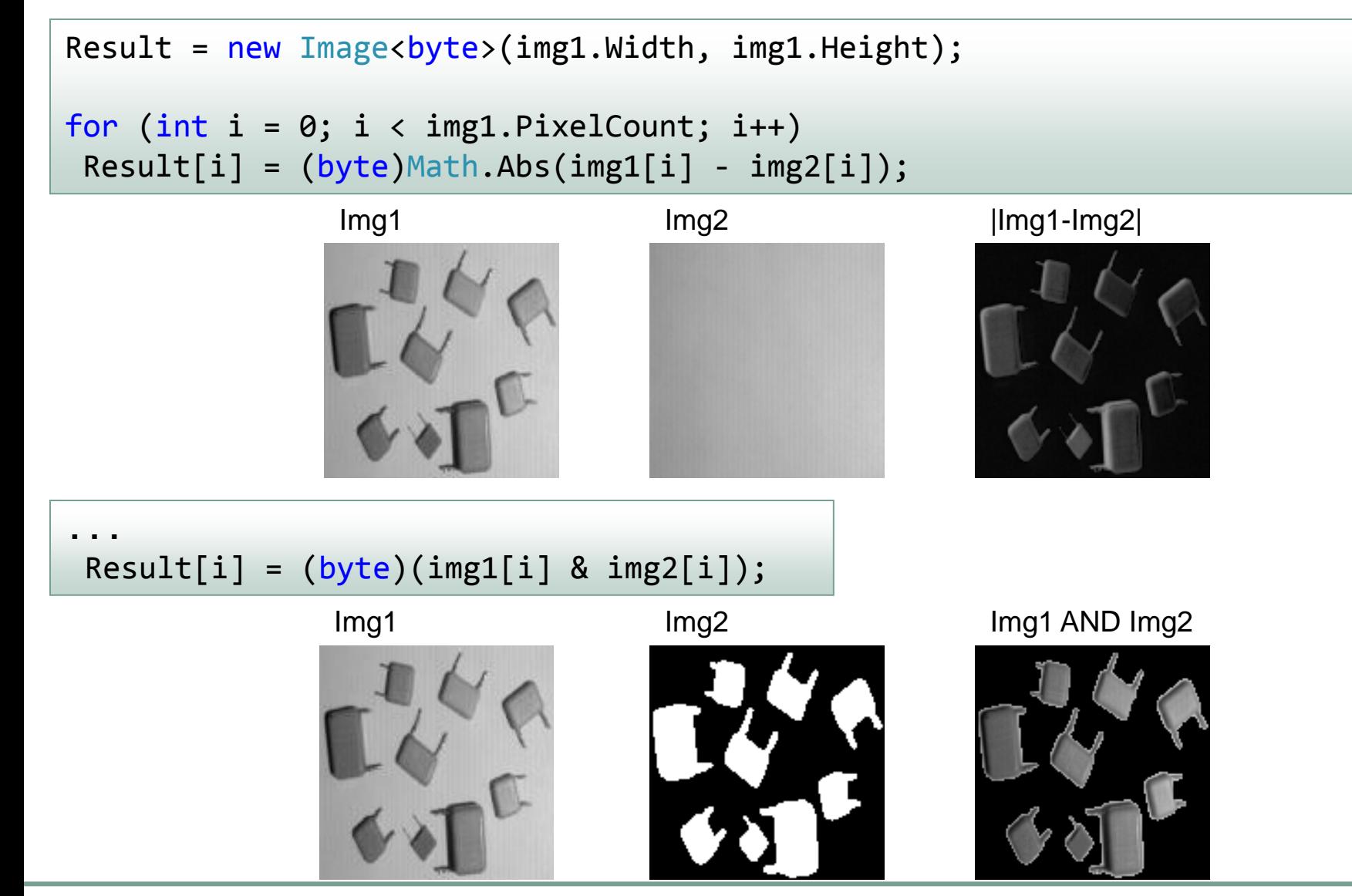

# Istogramma di un'immagine grayscale

- Indica il numero di pixel dell'immagine per ciascun livello di grigio
- Dall'istogramma si possono estrarre informazioni interessanti:
	- se la maggior parte dei valori solo "condensati" in una zona, ciò significa che l'immagine ha uno scarso contrasto
	- se nell'istogramma sono predominanti le basse intensità, l'immagine è molto scura e viceversa

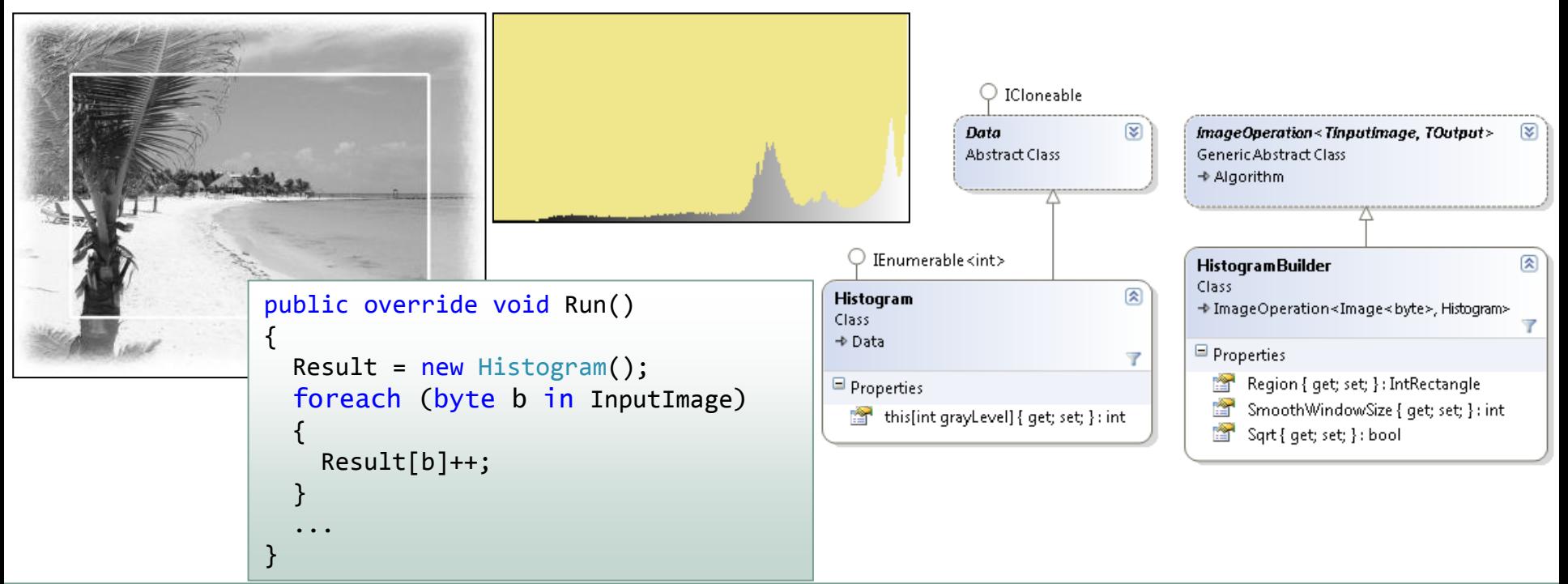

# Istogramma – Esempi

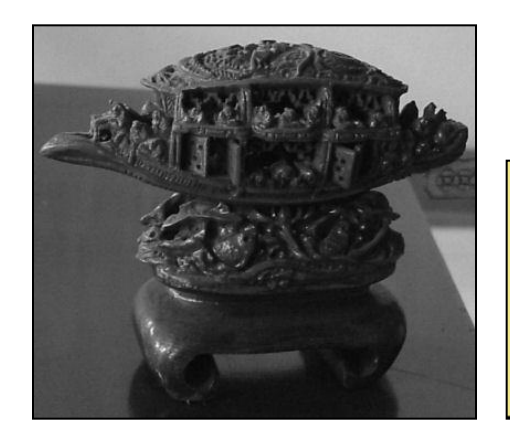

Immagine scura

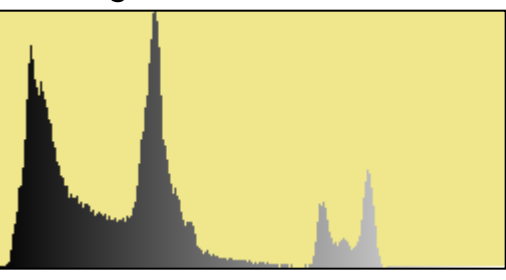

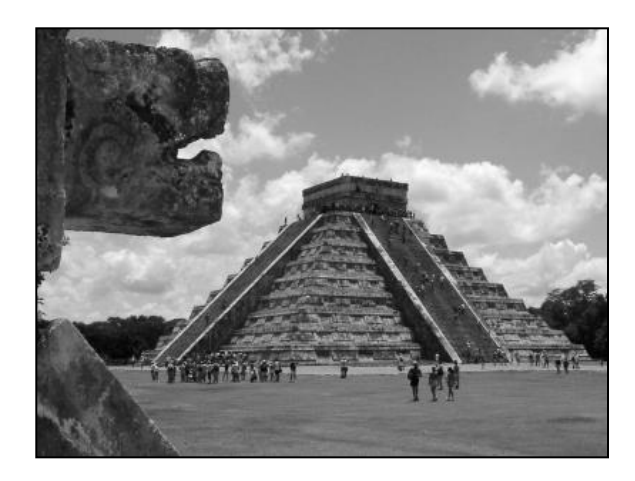

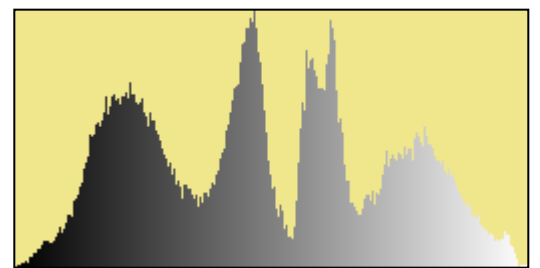

Immagine bilanciata

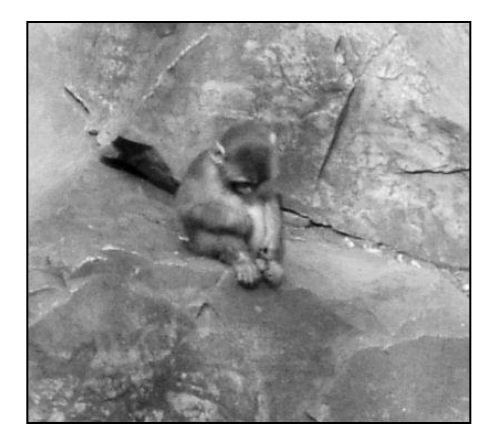

#### Immagine con poco contrasto

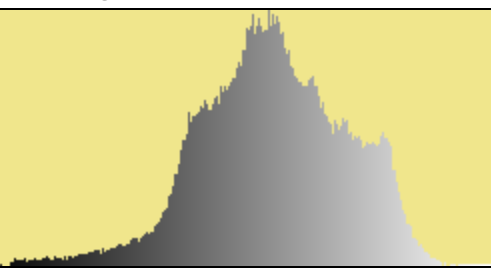

# Analisi dell'istogramma

- Se i diversi oggetti in un'immagine hanno livelli di grigio differenti, l'istogramma può fornire un primo semplice meccanismo di classificazione
	- Esempio: un istogramma bimodale denota spesso la presenza di un oggetto abbastanza omogeneo su uno sfondo di luminosità pressoché costante.

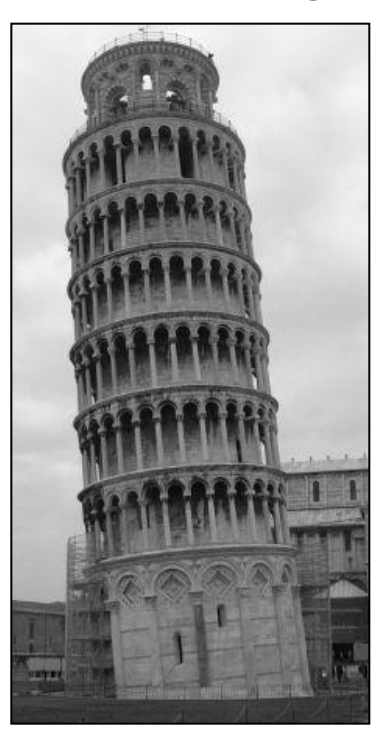

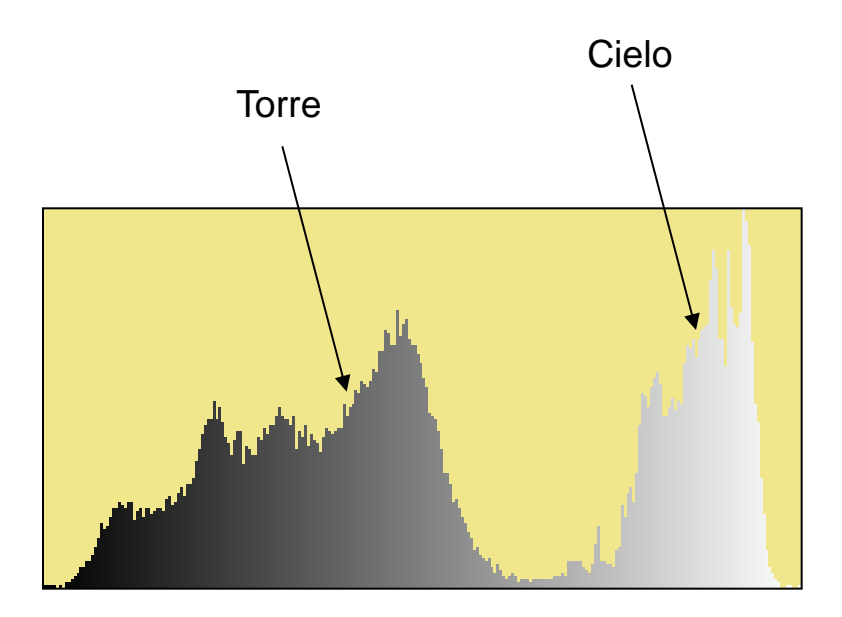

### Istogramma e operazioni sui pixel

- L'istogramma fornisce informazioni utili a varie operazioni sui pixel
- Definendo opportune funzioni di mapping *f* è possibile:
	- aumentare il contrasto (espansione range dinamico)
	- scurire/schiarire l'immagine
	- evidenziare/nascondere dettagli
	- equalizzare l'istogramma
	- ridurlo a istogramma prefissato

 $\mathbf{I}'[i, j] = f(\mathbf{I}[i, j])$ 

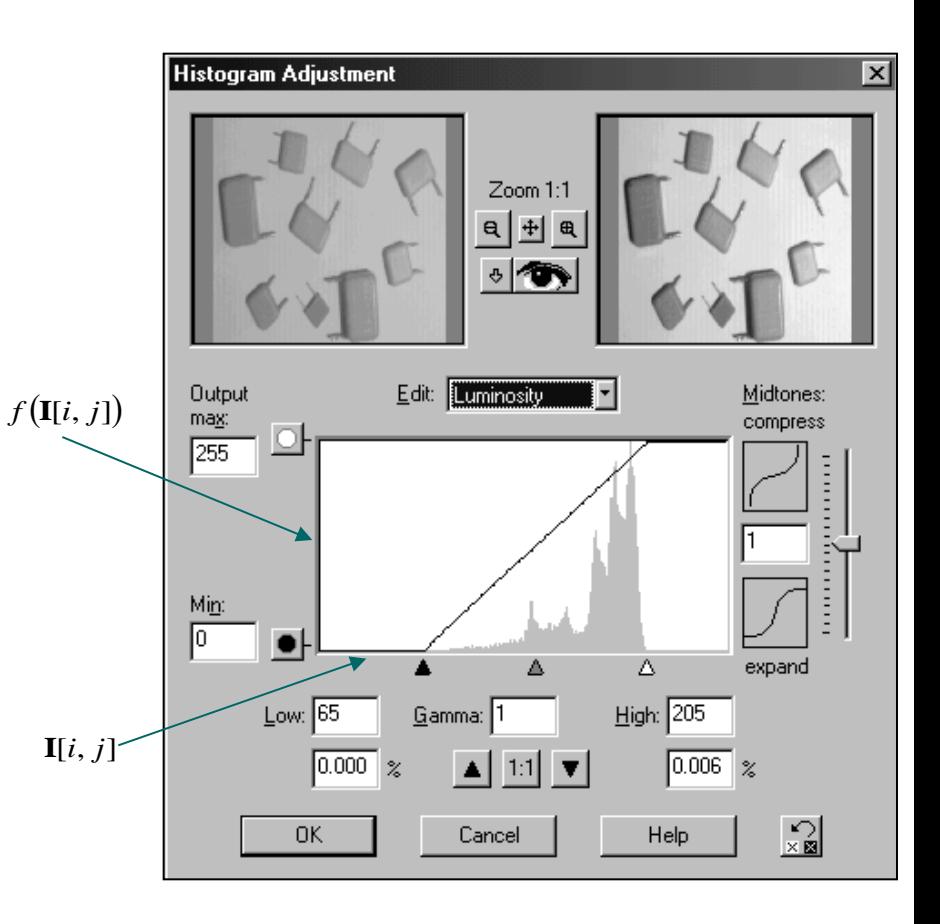

### Istogramma e operazioni sui pixel – Esempi

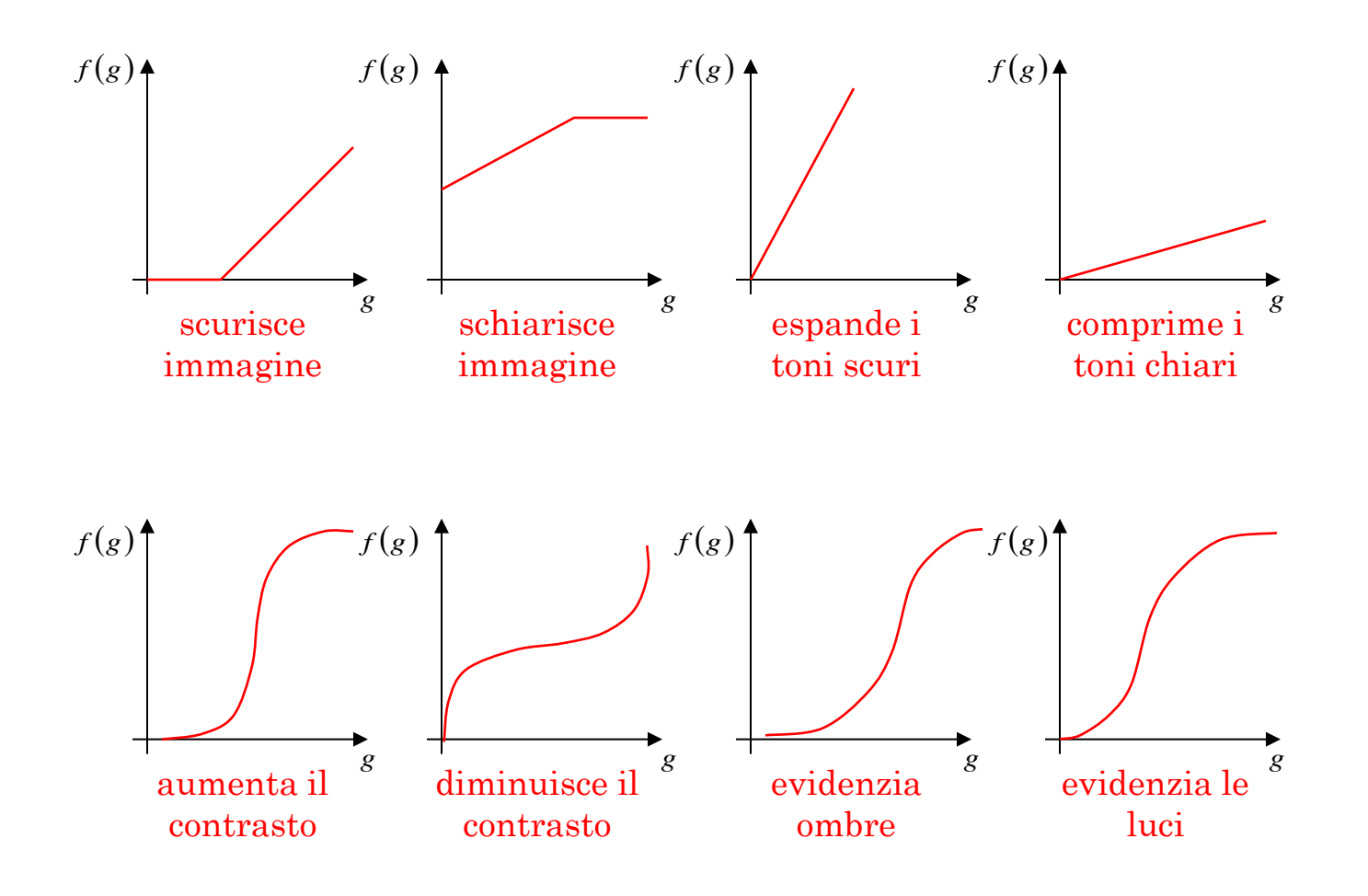

# Contrast stretching

- Espansione dei livelli di grigio per aumentare il contrasto
- Si può ottenere con un semplice mapping lineare:  $f(g) = 255$   $\cdot \frac{g \min \{g_i\}}{255}$  ${g_i}$  – min  ${g_i}$ *i*  $g_i$  = min  $g_i$  $g - \min \{g_i\}$  $f(g) = 255$   $\cdot \frac{100}{100}$ max  $\{g_i\}$  - min  $\{g_i\}$ min  $\{g_{i}\}\$  $255 \cdot \frac{6}{1}$  $-$  min  $\{g_i\}$  $-$  min  $\{g_i\}$  $= 255$   $\cdot$   $\frac{6}{115}$

```
byte min = InputImage[0], max = InputImage[0];
for (int i = 1; i \lt InputImage. PixelCount; i++)
\{if (InputImage[i] < min) min = InputImage[i];
  else if (InputImage[i] > max) max = InputImage[i];
}
int diff = max - min;if (diff > 0)\{var op = new LookupTableTransform<br/>kbyte>(InputImage,
                p \implies (255 * (p - min) / diff).ClipToByte());
  Result = op.Execute();
}
else Result = InputImage.Clone();
```
# Contrast stretching (2)

L'implementazione nel lucido precedente non è molto robusta:

- È sufficiente un pixel per cambiare la stima del minimo e il massimo
- Pochi outliers (ad esempio dovuti a rumore nell'immagine) possono compromettere il risultato
- Una tecnica migliore consiste nel scartare una piccola percentuale dei pixel più chiari e più scuri prima di cercare il minimo e il massimo

A tale fine si può semplicemente utilizzare l'istogramma

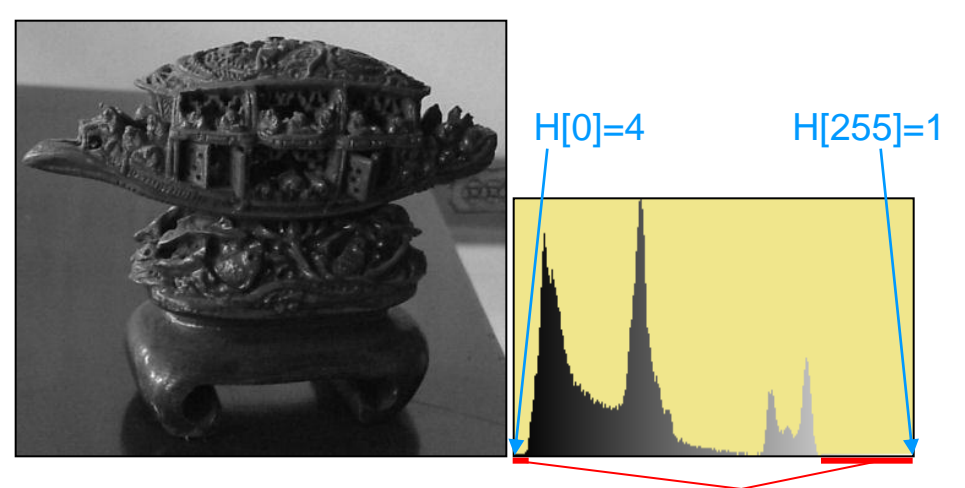

min=0, max=255 : Nessun contrast stretching!

Il nuovo istogramma

Ignorando l'**1%** dei pixel ad ogni estremo, si ottiene: min=11, max=190 : contrasto migliorato

#### **Raffaele Cappelli – Ingegneria e scienze informatiche – Università di Bologna** 28

**Scartati** 

# Equalizzazione dell'istogramma

### Una elaborazione molto importante

- Spesso utilizzata per rendere confrontabili immagini catturate in differenti condizioni di illuminazione
- Obiettivo (ideale):
	- □ Produrre un'immagine con l'istogramma uniformemente distribuito su tutti i livelli di grigio, ossia distribuire equamente i pixel alle diverse intensità

$$
f(g) = \frac{255}{\# \text{pixel}} \cdot \int_{0}^{g} H(w) \cdot dw \quad \boxed{\text{Discretiz.}} \qquad f(g_i) = \frac{255}{\# \text{pixel}} \cdot \sum_{j=0}^{i} H[g_j]
$$

```
// Calcola l'istogramma
var hist = new HistogramBuilder(InputImage).Execute();
// Ricalcola ogni elemento dell'istogramma come somma dei precedenti
for (int i = 1; i < 256; i++)
  hist[i] += hist[i - 1];
// Definisce la funzione di mapping e applica la LUT
var op = new LookupTableTransform<br/>kbyte>(InputImage,
                         p \Rightarrow (byte)(255 * hist[p] / InputImage.PixelCount));Result = op.Execute();
```
## Equalizzazione – Esempi

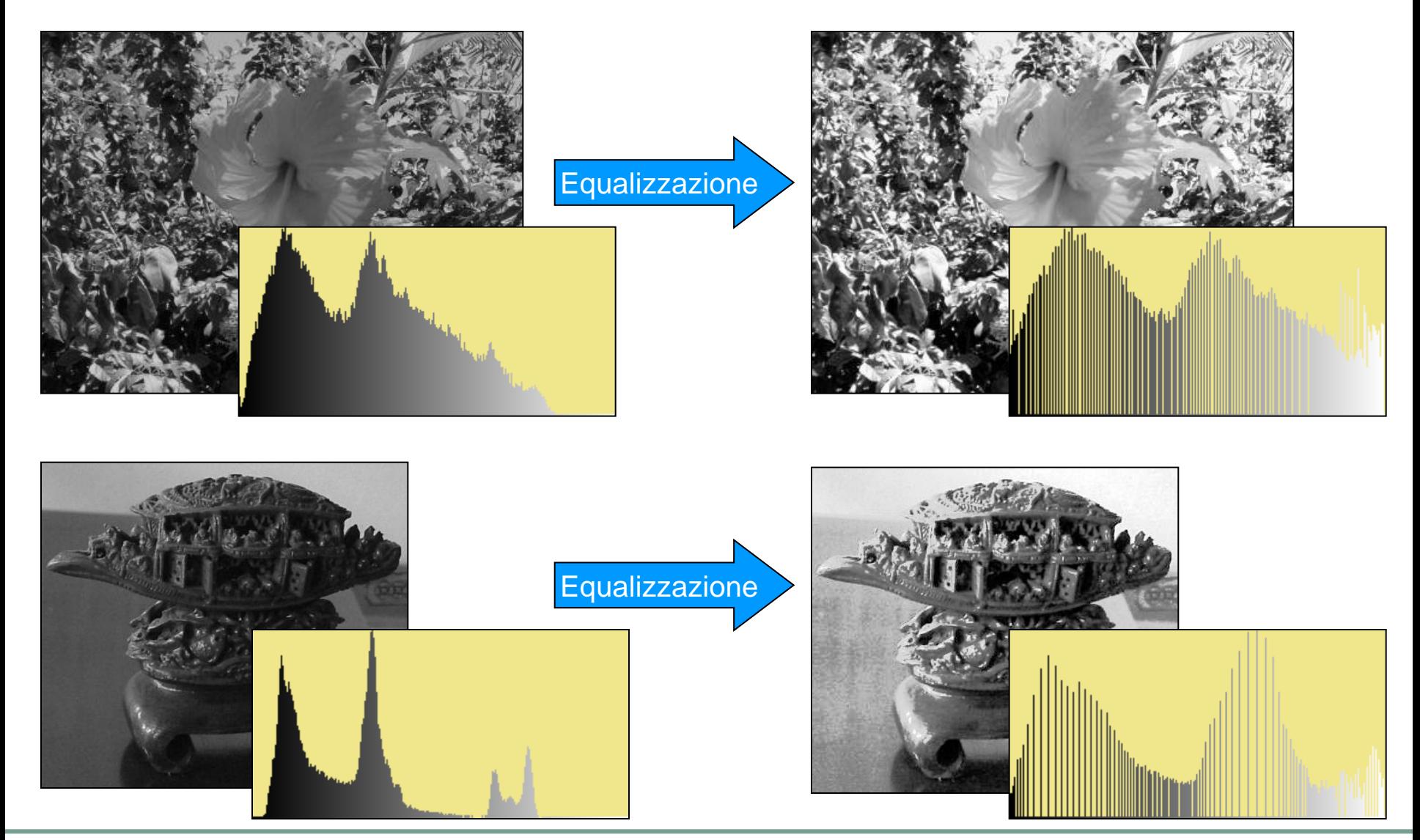

### Equalizzazione di immagini a colori

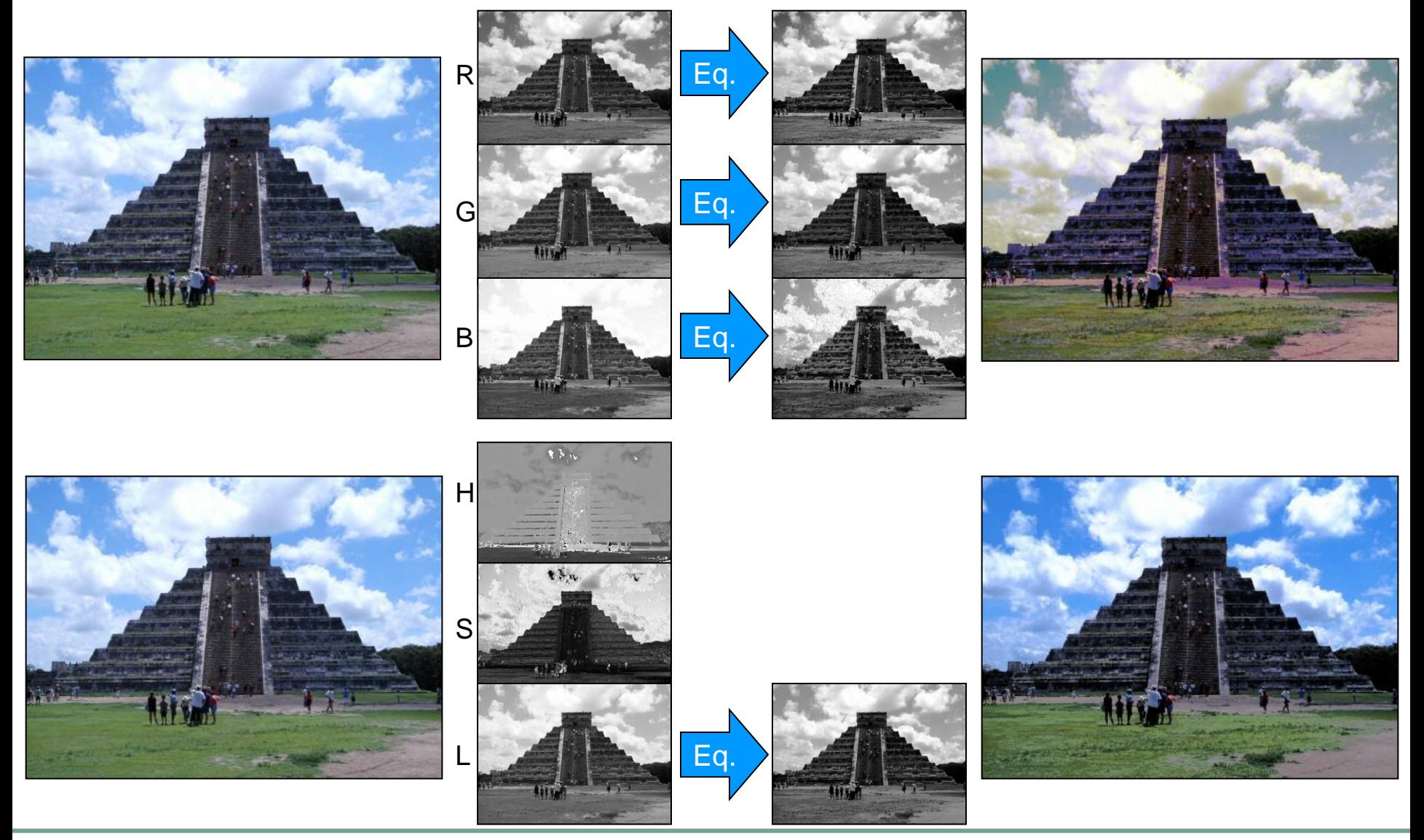

### ImageOperation e alcune classi derivate

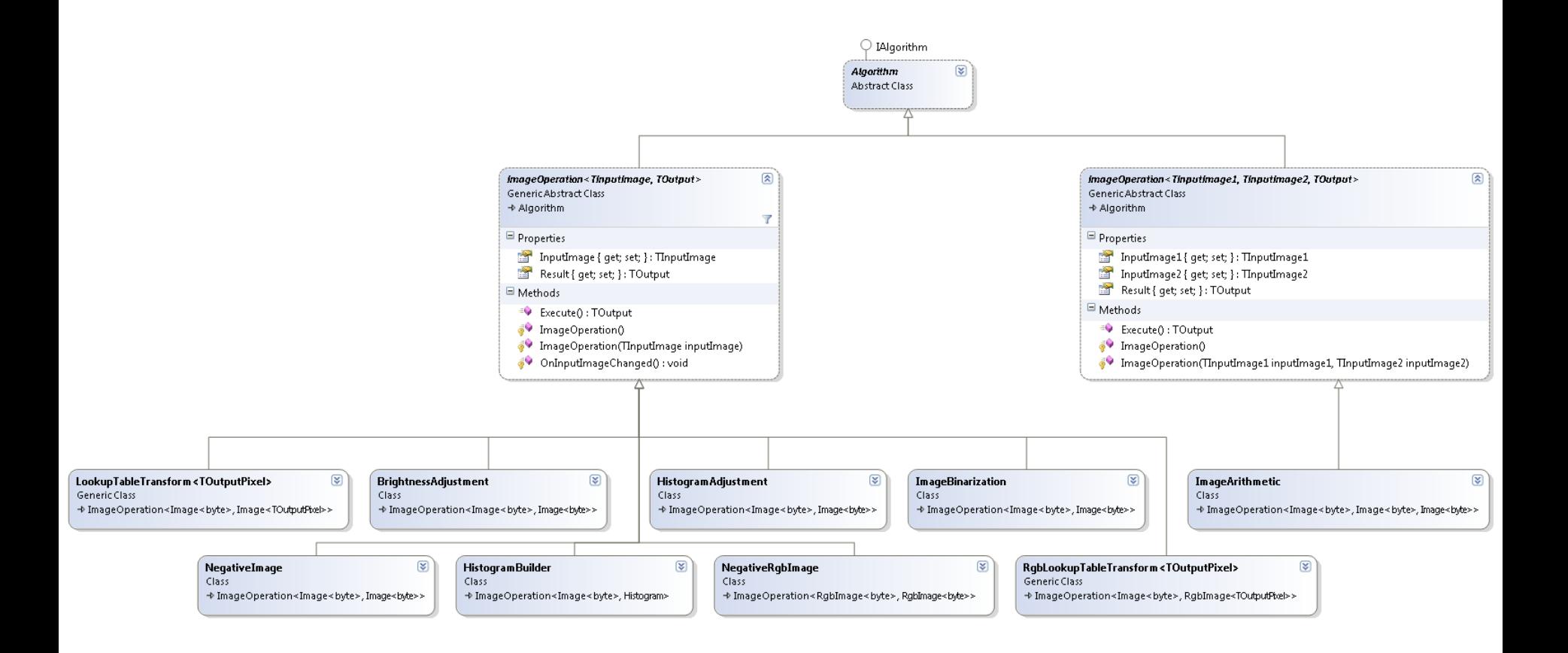

# Filtri digitali e convoluzione

- Filtro digitale:
	- Una maschera discreta di pesi che indicano come ogni elemento dell'immagine debba essere modificato sulla base del valore dei pixel vicini
- Definizioni:
	- Sia F un filtro definito su una griglia *m*x*m* (*m* dispari);
	- L'applicazione di F a un'immagine I nel punto [*i*,*j*] modifica il pixel I[*i*,*j*] come segue:

$$
\mathbf{I}'[i, j] = \sum_{y=1}^{m} \sum_{x=1}^{m} \left( \mathbf{I}[i + \left\lceil \frac{m}{2} \right\rceil - y, j + \left\lceil \frac{m}{2} \right\rceil - x \right] \cdot \mathbf{F}[y, x]
$$

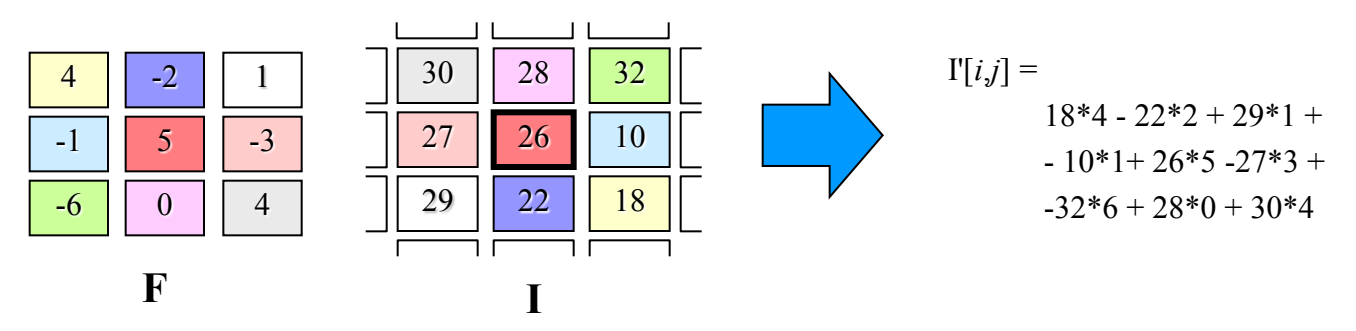

■ Tale operazione di media pesata locale è detta convoluzione nel punto [*i*,*j*]

# Filtri digitali e convoluzione (2)

### **Osservazioni**

- Il filtro è ribaltato sui due assi (si notino i due "–" nella formula)
- Spesso nella pratica la convoluzione viene erroneamente calcolata senza effettuare tale ribaltamento, utilizzando la formula della *correlazione* (con il "+").
	- Ciò è corretto solo per filtri simmetrici rispetto all'origine.
	- Solo utilizzando il segno "-" la convoluzione è: commutativa, associativa e distributiva.
- Se il risultato della convoluzione deve essere un valore di intensità (ad es. compreso tra 0 e 255), normalmente si esegue una normalizzazione, dividendo il valore risultante per la somma dei pesi del filtro.
	- Altrimenti, in generale, il risultato della convoluzione è un numero con segno

# Filtri digitali e convoluzione (3)

### Complessità computazionale

 Piuttosto elevata: data un'immagine di *n*x*n* pixel e un filtro di *m*x*m* elementi, la convoluzione richiede m<sup>2</sup>n<sup>2</sup> moltiplicazioni e altrettante somme.

### Aritmetica intera

- $\Box$  I calcolatori odierni, benché molto più efficienti che in passato nelle operazioni in virgola mobile, eseguono comunque più velocemente le operazioni in aritmetica intera.
- Pertanto il calcolo della convoluzione dovrebbe sempre essere eseguito in aritmetica intera (eventualmente discretizzando i pesi del filtro dopo averli moltiplicati per una costante opportuna).

## Filtri digitali e convoluzione – Esempi

- Filtri di Smoothing (regolarizzazione):
	- Producono una sfocatura più o meno evidente, in grado di nascondere piccole imperfezioni e brusche variazioni di luminosità
	- Possono essere utili come passo iniziale prima di ulteriori elaborazioni

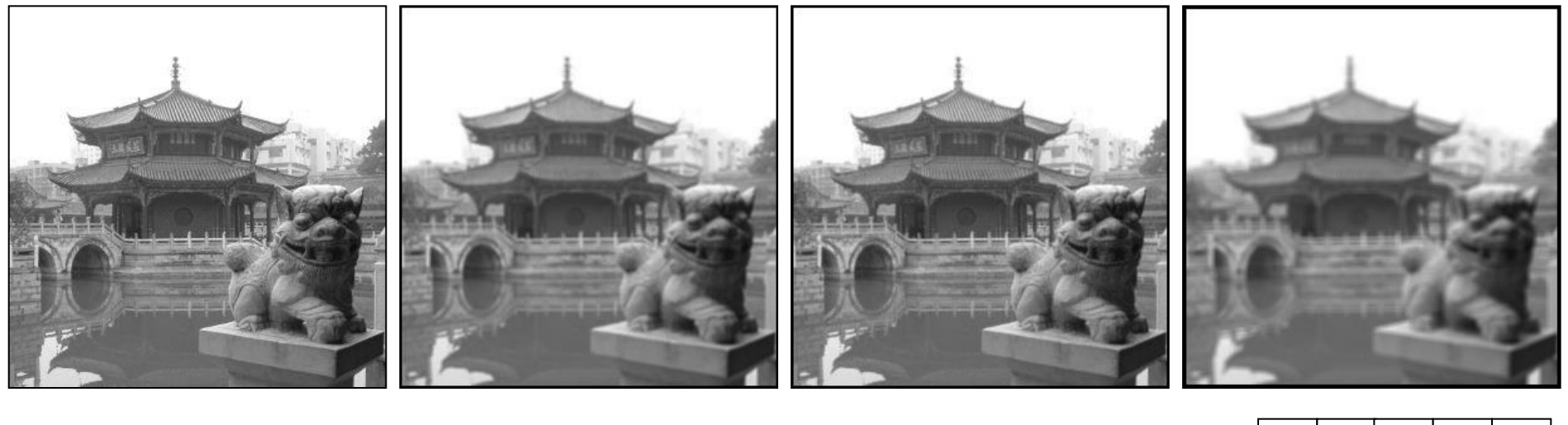

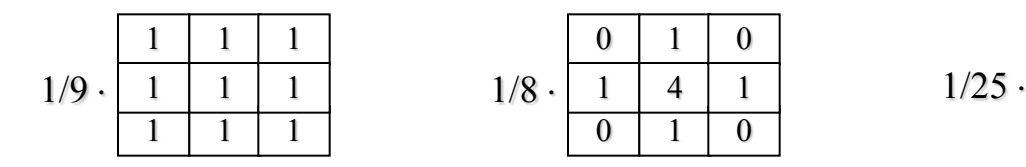

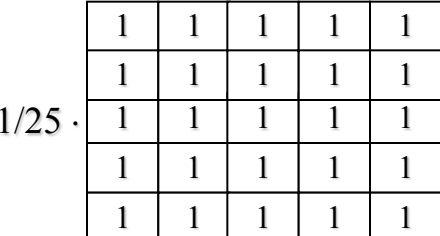

# Filtri digitali e convoluzione – Esempi (2)

- Filtri di Sharpening (affilamento):
	- Evidenziano dettagli fini dell'immagine e le brusche variazioni di luminosità (contorni)
	- L'effetto desiderato si ottiene sommando la risposta del filtro all'immagine originale
	- Possono avere effetti indesiderati in presenza di rumore nell'immagine

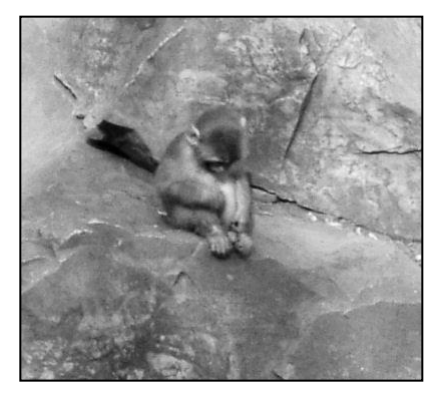

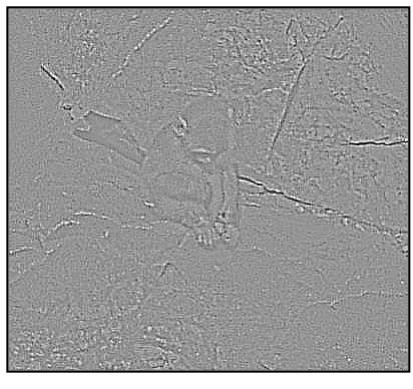

Immagine originale I Risultato convoluzione R

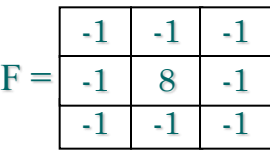

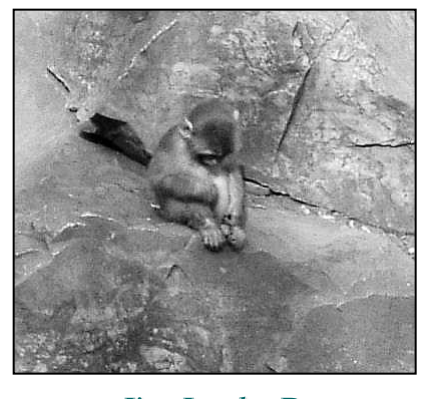

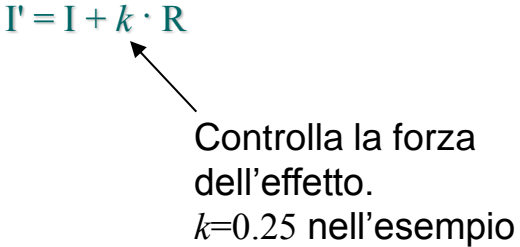

## Convoluzione: aspetti implementativi

### Calcolo del risultato

- In generale è necessario lavorare su un buffer di appoggio
- □ L'approccio più semplice consiste nel produrre il risultato in una nuova immagine

### Problematiche relative ai bordi

- L'intorno di un pixel non è sempre disponibile: i pixel di bordo non possono produrre risultati corretti
- Diverse possibilità:
	- Ignorare m/2 pixel di bordo su ogni lato (ad esempio ponendoli a 0 nell'immagine risultante)
	- Supporre che i pixel non disponibili abbiano intensità zero
	- Prolungare i pixel di bordo supponendo intensità costante nei pixel non disponibili

...

## Convoluzione: implementazione di base

```
Result = new Image<int>(InputImage.Width, InputImage.Height);
int w = InputImage.Width;\circlearrowright ICloneable
int h = InputImage.Height;
                                                                                                             図
                                                                           ConvolutionFilter<T>
int m = Filter.Size;
                                                                           Generic Class
                                                                                                             Y
int m2 = m / 2;
                                                                           \blacksquare Properties
int i1 = m2;Denominator { get; set; } : T
int i2 = h - m2 - 1;
                                                                            \mathbb{E} Size { get; } : int
                                                                            this [int index] { get; set; } : Tint j1 = m2;
                                                                            this [int row, int column] { get; set; } : T
int j2 = w - m2 - 1;
                                                                           \blacksquare Methods
                                                                             <sup>=©</sup> CalculateConvolutionValuesAndOffsets(int_tar ...
                                                                             <sup>≡●</sup> Clone() : object
// I bordi in Result restano a 0
                                                                             ConvolutionFilter(int size, T denominator)
for (int i = i1; i <= i2; i++)
                                                                             \Rightarrow ConvolutionFilter(T[] values, T denominator)
  for (int j = j1; j \le j2; j++)\{int val = 0;
     for (int y = 0; y < m; y++)
        for (int x = 0; x < m; x++)
           val += InputImage[i + m2 - y, j + m2 - x] * Filter[y, x];
      Result[i, j] = val / Filter.Denominator;
    }
```
# Calcolo efficiente della convoluzione

- L'implementazione nel lucido precedente è piuttosto inefficiente
	- L'accesso ai pixel e ai valori del filtro mediante due indici richiede ogni volta un prodotto e una somma
	- Alcune operazioni (somma/sottrazione di m2 e y) sono inutilmente ripetute nel ciclo più interno
- Un'implementazione più efficiente può essere facilmente ottenuta attraverso la "linearizzazione" del filtro:
	- Si calcolano in anticipo gli offset dei soli elementi diversi da zero rispetto alla posizione del pixel su cui applicare il filtro
	- Permette di operare su vettori monodimensionali (sia per l'immagine che per il filtro)
	- Particolarmente vantaggiosa se molti elementi del filtro sono 0

## Filtro "linearizzato" e offset precalcolati

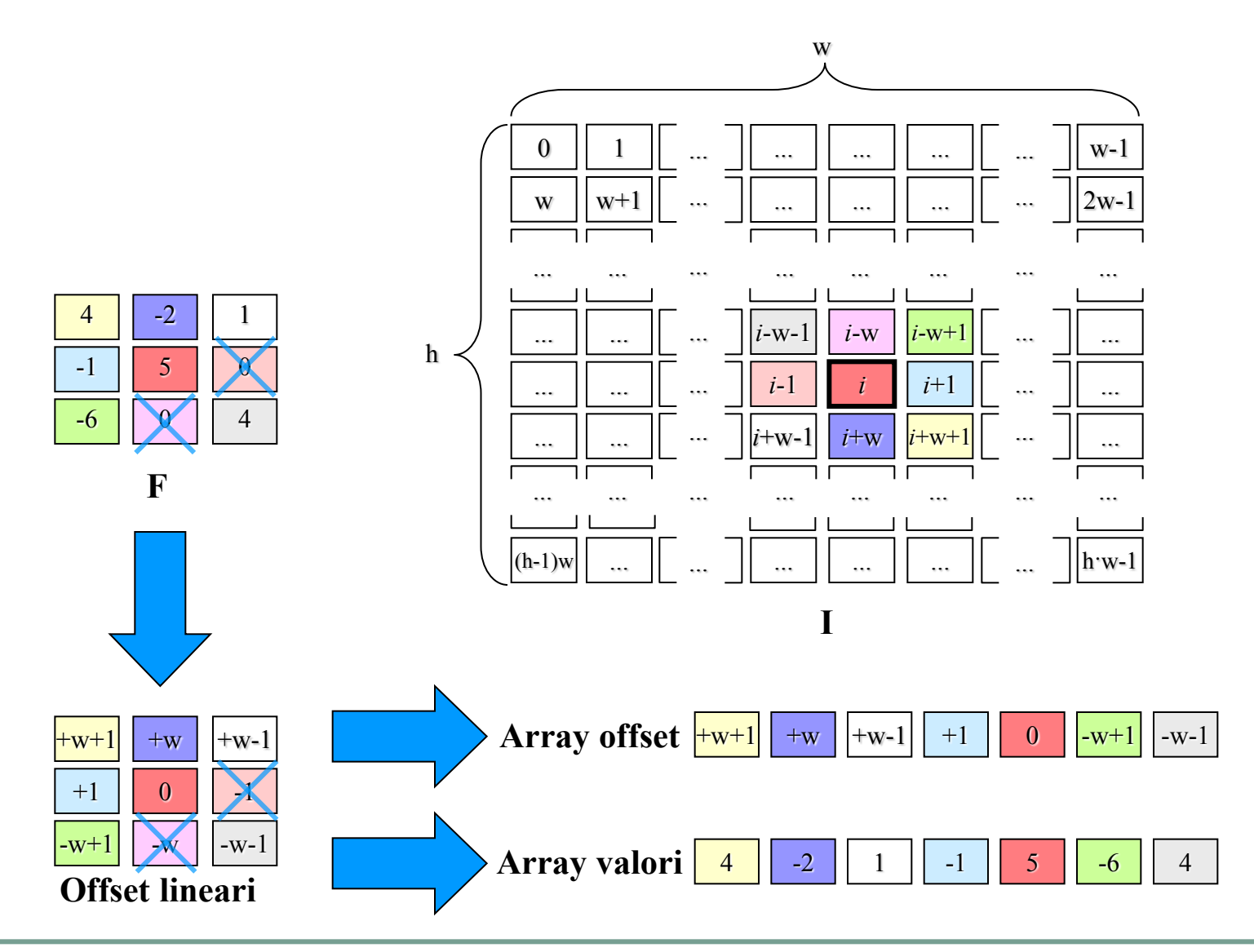

# Filtro "linearizzato" e offset precalcolati (2)

```
...
int nM = Filter.Size * Filter.Size;
int[] FOff = new int[nM];
int[] FVal = new int[nm];int maskLen = 0;
for (int y = 0; y < Filter. Size; y++)
 for (int x = 0; x < Filter. Size; x++)
    if (Filter[v, x] != 0)
     {
      FOff[maskLen] = (m2 - y) * w + (m2 - x);FVal[maskLen] = Filter[y, x]; maskLen++; }
int index = m2 * (w + 1); // indice lineare all'interno dell'immagine
int indexStepRow = m2 * 2; // aggiustamento indice a fine riga (salta bordi)
for (int y = y1; y \le y2; y++, index += indexStepRow)
 for (int x = x1; x \le x2; x++)
  \{int val = 0;
    for (int k = 0; k < maskLen; k++)
       val += InputImage[index + FOff[k]] * FVal[k];
     Result[index++] = val / Filter.Denominator;
   }
```
### Convoluzione: confronto di alcune implementazioni

### Caso di prova:

- Convoluzione con filtro 15x15 su immagine grayscale 3072x2304
- Filtro senza valori nulli
- Pentium IV 3,4GHz con hyperthreading

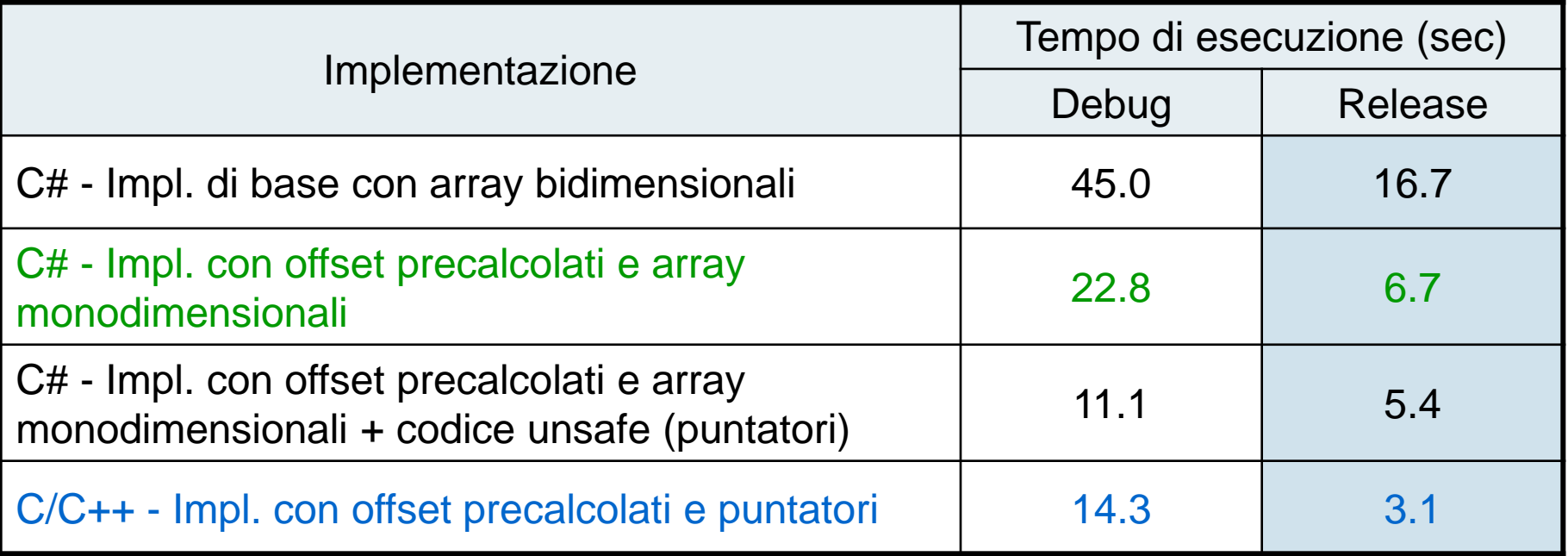

## Calcolo efficiente della convoluzione (2)

- Filtri separabili
	- Un filtro è *separabile* se può essere espresso come prodotto di un vettore colonna per un vettore riga
	- $\Box$  Utilizzando un filtro separabile (*m*x*m*) è possibile calcolare la convoluzione applicando all'immagine in sequenza due filtri mono-dimensionali anziché un filtro bi-dimensionale
	- $\Box$  La complessità si riduce da  $O(m^2n^2)$ a  $O(2mn^2)$
	- $\Box$  Nel caso di prova visto in precedenza, il tempo di esecuzione passa da 6.7 sec a 1.1 sec

t  $\mathbf{F} = \mathbf{F}_x \cdot \mathbf{F}_y$ 

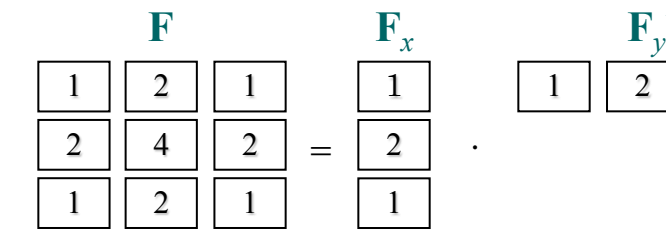

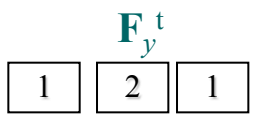

$$
\mathbf{T}[i, j] = \sum_{x=1}^{m} \left( \mathbf{I}[i, j + \lceil \frac{m}{2} \rceil - x \right) \cdot \mathbf{F}_x[x] \right)
$$

$$
\mathbf{I}'[i, j] = \sum_{y=1}^{m} \left( \mathbf{T}[i + \lceil \frac{m}{2} \rceil - y, j] \cdot \mathbf{F}_y[y] \right)
$$

- Trasformata di Fourier
	- Calcolare la convoluzione nel dominio delle frequenze può essere in generale più efficiente, in particolare per filtri a elevata dimensione  $\lceil \rightarrow \text{VA2} \rceil$

## Ruotare e ridimensionare un'immagine

### Mapping diretto

 Sia *f* : *R*x*R R*x*R* una funzione che mappa ogni pixel della vecchia immagine nella nuova; ad esempio, nel caso di trasformazioni affini (traslazione  $[t_x, t_y]$  + rotazione  $\theta$  + scala *s*), la funzione è:

$$
\begin{bmatrix} x_{\text{new}} \\ y_{\text{new}} \end{bmatrix} = \begin{bmatrix} \cos \theta & \sin \theta \\ -\sin \theta & \cos \theta \end{bmatrix} \begin{bmatrix} s & 0 \\ 0 & s \end{bmatrix} \begin{bmatrix} x_{\text{old}} \\ y_{\text{old}} \end{bmatrix} + \begin{bmatrix} t_x \\ t_y \end{bmatrix}
$$

- Eseguendo tale trasformazione a partire da una scansione dell'immagine di partenza, si hanno i seguenti problemi:
	- Valori dei nuovi pixel non necessariamente interi (approssimazione)
	- Alcuni pixel vengono mappati al di fuori della nuova immagine
	- Alcuni pixel della nuova immagine non sono coperti ("buchi")

# Ruotare e ridimensionare un'immagine (2)

### Mapping inverso

□ Un modo efficace di risolvere tali problemi consiste nell'eseguire la scansione della nuova immagine e, per ogni pixel [*xnew*,*ynew*], determinare il punto di riferimento [*xold*,*yold*] nella vecchia immagine attraverso la funzione inversa *f -1* .

$$
\begin{bmatrix} x_{old} \\ y_{old} \end{bmatrix} = \begin{bmatrix} 1/s & 0 \\ 0 & 1/s \end{bmatrix} \begin{bmatrix} \cos(-\theta) & \sin(-\theta) \\ -\sin(-\theta) & \cos(-\theta) \end{bmatrix} \cdot \begin{bmatrix} x_{new} \\ y_{new} \end{bmatrix} - \begin{bmatrix} t_x \\ t_y \end{bmatrix}
$$

- Il punto di riferimento [*xold*,*yold*], che è in coordinate continue (floating point), potrebbe cadere:  $\begin{bmatrix} x_{old} \ y_{old} \end{bmatrix} = \begin{bmatrix} 1/s & 0 \ 0 & 1/s \end{bmatrix} \cdot \begin{bmatrix} \cos(-\theta) & \sin(-\theta) \ -\sin(-\theta) & \cos(-\theta) \end{bmatrix} \cdot \begin{bmatrix} x_{new} \ y_{new} \end{bmatrix} - \begin{bmatrix} t_x \ t_y \end{bmatrix}$ <br>
unto di riferimento  $[x_{old}y_{old}]$ , che è in coordinate continuent), potrebbe cadere:<br>
1) f
	- 1) fuori dalla vecchia immagine: tipicamente si utilizza un valore fisso (colore dello sfondo se noto, oppure nero)
	- 2) su di un pixel della vecchia immagine: se ne copia l'intensità
	- 3) in una posizione intermedia tra 4 pixel della vecchia immagine: si può

## Ruotare e ridimensionare un'immagine (3)

- Interpolazione di Lagrange
	- Il valore di intensità del nuovo pixel [*xnew*,*ynew*] viene calcolato cercando il piano che meglio approssima i 4 pixel (ai minimi quadrati)
	- $\Box$  I'( $x,y$ ) e I( $x,y$ ) indicano l'intensità dei pixel nella nuova e vecchia immagine  $\mathsf{rispettivamente}, \, \mathsf{e} \, \, w_{\scriptscriptstyle{A}}, \, w_{\scriptscriptstyle{B}}, \, w_{\scriptscriptstyle{C}}, \, w_{\scriptscriptstyle{D}}$  i pesi

$$
w_{A} = (x_{L} + 1 - x_{old}) \cdot (y_{L} + 1 - y_{old})
$$
  
\n
$$
w_{B} = (x_{old} - x_{L}) \cdot (y_{L} + 1 - y_{old})
$$
  
\n
$$
w_{C} = (x_{L} + 1 - x_{old}) \cdot (y_{old} - y_{L})
$$
  
\n
$$
w_{D} = (x_{old} - x_{L}) \cdot (y_{old} - y_{L})
$$
  
\n
$$
w_{D} = (x_{old} - x_{L}) \cdot (y_{old} - y_{L})
$$
  
\n
$$
w_{D} = (x_{old} - x_{L}) \cdot (y_{old} - y_{L})
$$
  
\n
$$
w_{D} = (x_{old} - x_{L}) \cdot (y_{old} - y_{L})
$$
  
\n
$$
w_{D} = (x_{old} - x_{L}) \cdot (y_{old} - y_{L})
$$
  
\n
$$
w_{D} = (x_{old} - x_{L}) \cdot (y_{old} - y_{L})
$$
  
\n
$$
w_{D} = (x_{old} - x_{L}) \cdot (y_{old} - y_{L})
$$
  
\n
$$
w_{D} = (x_{old} - x_{L}) \cdot (y_{old} - y_{L})
$$
  
\n
$$
w_{D} = (x_{old} - x_{L}) \cdot (y_{old} - y_{L})
$$
  
\n
$$
w_{D} = (x_{old} - x_{L}) \cdot (y_{old} - y_{L})
$$
  
\n
$$
w_{D} = (x_{old} - x_{L}) \cdot (y_{old} - y_{L})
$$

$$
I(x_{new}, y_{new}) = \frac{I(A) \cdot w_A + I(B) \cdot w_B + I(C) \cdot w_C + I(D) \cdot w_D}{w_A + w_B + w_C + w_D}
$$
  
= 1